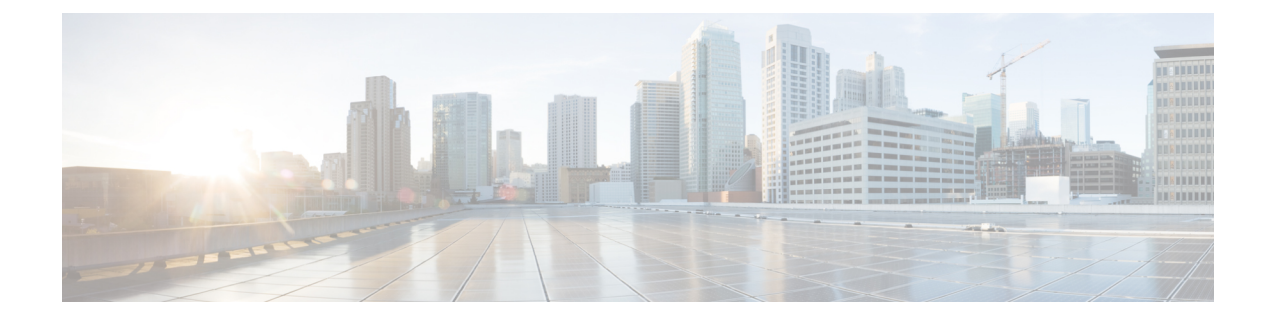

# 업데이트

이 장에서는 콘텐츠 업데이트를 수행하는 방법을 설명합니다.

#### Ú

management center 또는 threat defense 소프트웨어나 섀시를 업그레이드하려면 *management center*가 현재 실행 중인 버전에 대한 업그레이드 설명서[\(http://www.cisco.com/go/](http://www.cisco.com/go/ftd-fmc-upgrade) [ftd-fmc-upgrade](http://www.cisco.com/go/ftd-fmc-upgrade)<http://www.cisco.com/go/ftd-fmc-upgrade-74>)를 참조하십시오. 중요

매니지드 디바이스를 업그레이드하려면 클라우드 제공 Firewall [Management](https://www.cisco.com/go/ftd-cdfmc-upgrade) Center용 Cisco Secure Firewall Threat Defense [업그레이드](https://www.cisco.com/go/ftd-cdfmc-upgrade) 가이드의 내용을 참조하십시오.

- 시스템 업데이트 정보, 1 페이지
- 시스템 업데이트 요구 사항 및 사전 요건, 3 페이지
- 시스템 업데이트에 대한 가이드라인 및 제한 사항, 4 페이지
- 취약성 데이터베이스(VDB) 업데이트, 4 페이지
- GeoDB(지리위치 데이터베이스) 업데이트, 6 페이지
- 침입 규칙 업데이트, 9 페이지
- 에어-갭(Air-Gapped) 구축 유지 관리, 17 페이지
- 시스템 업데이트 히스토리, 18 페이지

## 시스템 업데이트 정보

management center를 사용하여 자체 및 관리하는 디바이스의 시스템 소프트웨어를 업그레이드할 수 있습니다. 또한 고급 서비스를 제공하는 다양한 데이터베이스 및 피드를 업데이트할 수 있습니다.

인터넷에 액세스할 수 있는 management center의 경우, 시스템은 종종 Cisco에서 직접 업데이트를 가 져올 수 있습니다. 가능한 경우 자동 콘텐츠 업데이트를 예약하거나 활성화하는 것이 좋습니다. 일부 업데이트는 초기 설정 프로세스에서 또는 관련 기능을 활성화할 때 자동으로 활성화됩니다. 기타 업 데이트는 직접 예약해야 합니다. 초기 설정 후 모든 자동 업데이트를 검토하고 필요한 경우 조정하는 것이 좋습니다.

I

#### 표 **1:** 업그레이드 및 업데이트

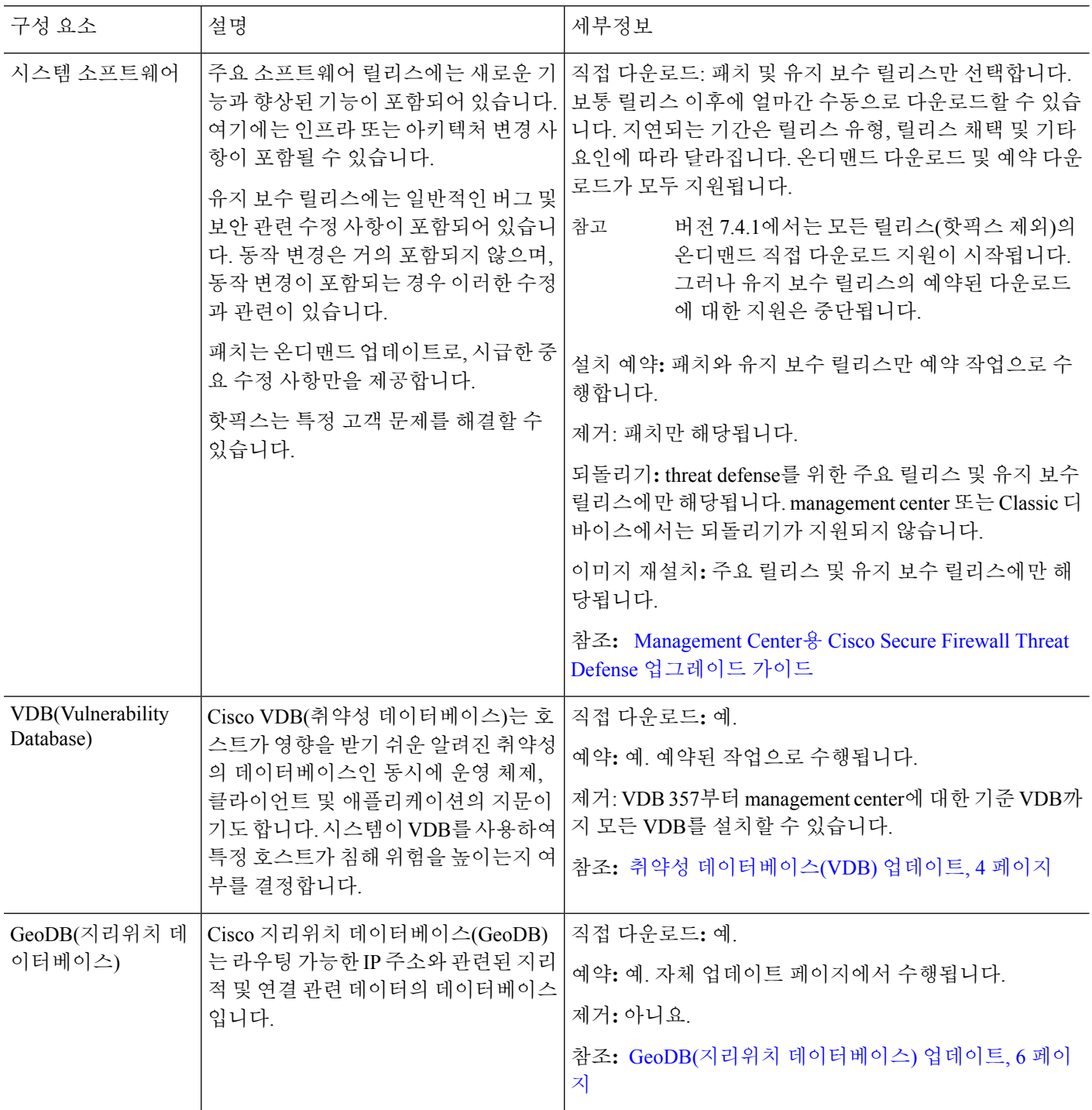

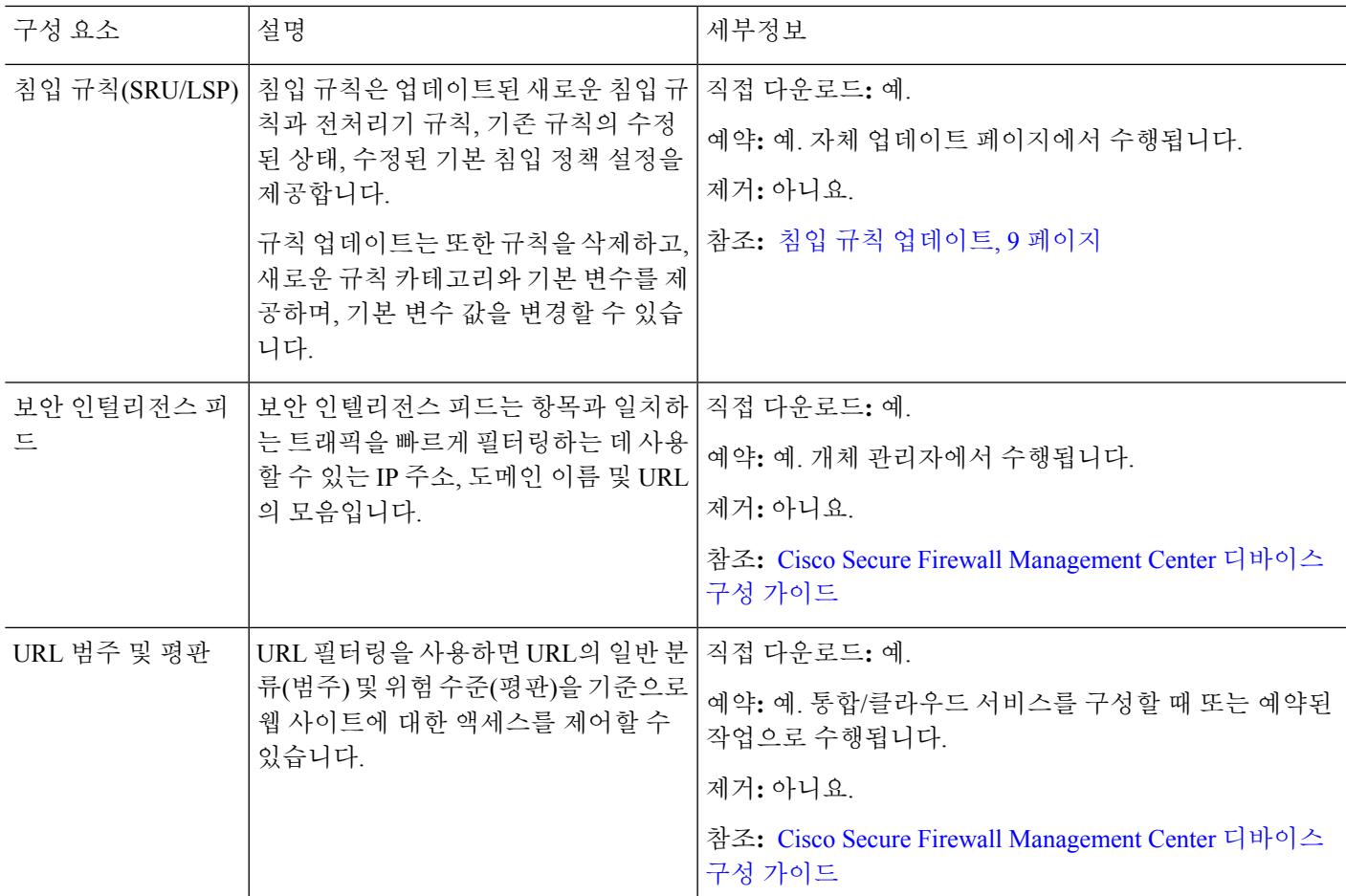

# 시스템 업데이트 요구 사항 및 사전 요건

모델 지원

모두

지원되는 도메인

글로벌 달리 명시되지 않은 경우

사용자 역할

관리자

Ι

## 시스템 업데이트에 대한 가이드라인 및 제한 사항

업데이트 하기 전에

구축 구성 요소(침입 규칙, VDB 또는 GeoDB 포함)를 업데이트하기 전에 업데이트와 함께 제공되는 릴리스 정보 또는 권고 텍스트를 읽어 보십시오. 호환성, 사전 요구 사항, 새로운 기능, 동작 변경, 경 고 등 중요 및 릴리스 별 정보를 제공합니다.

#### 예약된 업데이트

시스템은 UTC 기준으로 작업을 예약합니다(업데이트 포함). 즉, 로컬에서 발생하는 시간은 날짜와 사용자의 특정 위치에 따라 달라집니다. 또한 업데이트는 UTC 기준으로 예약되기 때문에 일광 절약 시간, 서머 타임 또는 사용자 위치에서 발생할 수 있는 계절 조정의 영향을 받지 않습니다. 영향을 받 는다면, 예약된 업데이트는 현지 시간에 따라 여름에는 겨울보다 1시간 '후'에 실행됩니다

$$
\mathbb{C}^{\!-}
$$

중요 예약된 업데이트가 의도한 시점에 수행되는지 확인하기를 적극 권장합니다.

대역폭 지침

시스템 소프트웨어를 업그레이드하거나 준비도 확인을 실행하려면 업그레이드 패키지가 어플라이 언스에 있어야 합니다. 업그레이드 패키지 크기는 다양합니다. 관리되는 디바이스로 대량 데이터 전 송을 수행할 수 있는 대역폭을 사용하고 있는지 확인합니다. Firepower [Management](https://www.cisco.com/c/en/us/support/docs/security/firepower-management-center/212043-Guidelines-for-Downloading-Data-from-the.html) Center에서 매니 지드 디바이스로 데이터를 [다운로드하기](https://www.cisco.com/c/en/us/support/docs/security/firepower-management-center/212043-Guidelines-for-Downloading-Data-from-the.html) 위한 지침(문제 해결 TechNote)

## 취약성 데이터베이스**(VDB)** 업데이트

Cisco VDB(취약성 데이터베이스)는 호스트가 영향을 받기 쉬운 알려진 취약성의 데이터베이스인 동 시에 운영 체제, 클라이언트 및 애플리케이션의 지문이기도 합니다. 시스템이 VDB를 사용하여 특정 호스트가 침해 위험을 높이는지 여부를 결정합니다.

Cisco는 VDB에 주기적인 업데이트를 제공합니다. management center에서 VDB 및 관련 매핑 업데이 트에 걸리는 시간은 네트워크 맵에 있는 호스트 수에 따라 달라집니다. 호스트 수를 1000으로 나누면 업데이트 수행에 걸리는 대략적인 시간(분)이 나옵니다.

management center의 초기 설정에서는 일회성 작업으로 Cisco에서 최신 VDB를 자동으로 다운로드하 여 설치합니다. 또한 최신 VDB를 포함하여 사용 가능한 최신 소프트웨어 업데이트를 다운로드하는 매주 작업을 예약합니다. 이 주간 작업을 검토하고 필요한 경우 조정하는 것이 좋습니다. 선택적으로, 새로운 주간 작업을 예약하여 실제로 VDB를 업데이트하고 구성을 구축합니다. 자세한 내용은 [취약](management-center-admin-74_chapter16.pdf#nameddest=unique_15) 성 [데이터베이스](management-center-admin-74_chapter16.pdf#nameddest=unique_15) 업데이트 자동화를 참조하십시오.

VDB 343 이상의 경우 Cisco Secure Firewall [애플리케이션](https://appid.cisco.com/home) 탐지기를 통해 모든 애플리케이션 탐지기 정보를 사용할 수 있습니다. 이 사이트에는 검색 가능한 애플리케이션 탐지기 데이터베이스가 포함 되어 있습니다. 릴리스 노트에서는 특정 VDB 릴리스의 변경 사항에 대한 정보를 제공합니다.

## **VDB** 업데이트 예약

management center이 인터넷 액세스 권한이 있는 경우 정기적인 VDB 업데이트를 예약하는 것이 좋습 니다. 취약성 [데이터베이스](management-center-admin-74_chapter16.pdf#nameddest=unique_15) 업데이트 자동화의 내용을 참조하십시오.

## **VDB** 수동 업데이트

이 절차를 사용하여 VDB를 수동으로 업데이트합니다.VDB 357부터 management center에 대한 기준 VDB까지 모든 VDB를 설치할 수 있습니다.

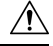

VDB가 업데이트되는 동안에는 매핑된 취약성과 관련된 작업을 수행하지 마십시오. Message Center 에서 몇 분간 진행 상황이 표시되지 않거나 업그레이드에서 장애가 발생했다고 나타나더라도 업그 레이드를 재시작하지 마십시오. 그 대신 Cisco TAC에 문의하십시오. 주의

대부분의 경우 VDB 업데이트 후 첫 번째 구축은 Snort 프로세스를 재시작하여 트래픽 검사를 중단합 니다. 이러한 상황이 발생하면 시스템에서 사용자에게 경고합니다(업데이트된 애플리케이션 탐지기 및 운영 체제 핑거프린트는 재시작이 필요하지만 취약성 정보는 그렇지 않음). 트래픽이 삭제되는지 아니면 추가 검사 없이 통과되는지는 대상 디바이스가 트래픽을 처리하는 방법에 따라 달라집니다. 자세한 내용은 Snort 재시작 트래픽 동작를 참조하십시오.

시작하기 전에

management center가 인터넷에 액세스할 수 없는 경우 Cisco 지원 및 다운로드 사이트 [\(https://www.cisco.com/go/firepower-software\)](https://www.cisco.com/go/firepower-software)에서 업데이트를 가져옵니다. 모델을 선택하거나 검색한 다음(또는 모든 management center에 대해 동일한 VDB를 사용하는 모델을 선택), *Coverage and Content Updates(*커버리지 및 콘텐츠 업데이트*)* 페이지로 이동합니다.

프로시저

- 단계 **1** VDB 업데이트 페이지로 이동합니다.
	- 7.4.0 버전: 시스템 ( ) > **Updates(**업데이트**)** > **Product Updates(**제품 업데이트**)**
	- 7.4.1 이상 버전: 시스템 ( ) > **Content Updates(**콘텐츠 업데이트**)** > **VDB Updates(VDB** 업데이 트**)**
- 단계 **2** VDB를 management center로 가져오는 방법을 선택합니다.
	- 직접 다운로드: **Download Updates(**업데이트 다운로드**)** 버튼.
	- 수동 업로드: **Upload Update(**업데이트 업로드**)**를 클릭한 후, **Choose File(**파일 선택**)**을 클릭하고 VDB로 이동합니다. 파일을 선택한 후 **Upload(**업로드**)**를 클릭합니다.
	- 버전 7.4.0에서 **Download Updates(**업데이트 다운로드**)**를 클릭하여 최신 유지 보수 릴리 스 및 구축을 위한 최신 중요 패치를 즉시 다운로드합니다. 참고

단계 **3** VDB를 설치합니다.

- a) 설치하려는 Vulnerability and Fingerprint Database(취약성 및 핑거프린트 데이터베이스) 업데이트 옆에 있는 **Install(**설치**)** 아이콘(새 VDB) 또는 **Rollback(**롤백**)** 아이콘(이전 VDB)을 클릭합니다.
- b) management center을(를) 선택합니다.
- c) **Install(**설치**)**을 클릭합니다.

메시지 센터에서 업데이트 진행 상황을 모니터링합니다. 업데이트가 완료된 후, 시스템이 새 취약성 정보를 사용합니다. 그러나 구성을 구축해야 업데이트된 애플리케이션 탐지기 및 운영 체제 지문을 적용할 수 있습니다.

단계 **4** 업데이트 성공을 확인합니다.

VDB 업데이트 페이지와 도움말( 2) > 정보 에는 모두 현재 버전이 표시됩니다.

다음에 수행할 작업

- 구성 변경 사항을 구축합니다. Cisco Secure Firewall [Management](http://www.cisco.com/go/firepower-config) Center 디바이스 구성 가이드의 내용을 참고하십시오.
- 더 이상 사용할 수 없는 취약성, 애플리케이션 탐지기 또는 핑거프린트를 기반으로 하는 구성인 경우 해당 구성을 검토하여 트래픽을 정상적으로 처리하고 있는지 확인합니다. 또한 VDB를 업 데이트하기 위해 예약된 작업이 롤백을 취소할 수 있다는 점에 유의하십시오. 이를 방지하려면 예약된 작업을 변경하거나 최신 VDB 패키지를 삭제하십시오.

## **GeoDB(**지리위치 데이터베이스**)** 업데이트

GeoDB(지리위치 데이터베이스)는 지리적 위치를 기준으로 트래픽을 보고 필터링하는 데 사용할 수 있는 데이터베이스입니다. GeoDB 업데이트는 주기적으로 제공되므로, 정확한 지리위치 정보를 얻 으려면 GeoDB를 정기적으로 업데이트해야 합니다. 최신 버전은 도움말(2) > 정보 에서 확인할 수 있습니다.

시스템은 IP 주소를 국가/대륙에 매핑하는 초기 GeoDB 국가 코드 패키지와 함께 제공되므로 정보를 항상 사용할 수 있습니다. 시스템은 GeoDB 업데이트(온디맨드 또는 일정에 따름)를 다운로드할 때 기본적으로 상황별 데이터가 있는 IP 패키지를 포함하여 설치합니다. 여기에는 추가 위치 세부 정보 는 물론 ISP, 연결 유형, 프록시 유형, 도메인 이름 등의 연결 정보가 포함됩니다. 이 정보가 중요하지 않은 경우 IP 패키지를 비활성화하고 삭제하여 디스크 공간을 절약할 수 있습니다. VDB를 수동으로 업데이트하는 경우두 패키지를 모두 업데이트합니다.두 패키지 모두 있어야 합니다. 적어도 국가 코 드 패키지가 필요합니다.

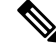

시스템은 초기 구성의 일부로 매주 GeoDB 업데이트를 예약합니다. 이 작업을 검토하고 필요한 경우 GeoDB 업데이트 예약, 7 페이지. 참고

GeoDB 업데이트는 GeoDB의 이전 버전을 무시하고 즉시 적용됩니다. management center는 자동으로 매니지드 디바이스를 업데이트합니다. 재구축할 필요가 없습니다.

GeoDB를 업데이트하는 데 필요한 시간은 어플라이언스에 따라 다르지만, 업데이트 크기에 따라 최 대 45분이 걸릴 수 있습니다. 시스템에서 전체 IP 패키지 집합을 다운로드하여 처리하는 경우를 예로 들 수 있습니다. GeoDB 업데이트를 수행해도 지리위치 정보의 지속적인 수집을 비롯한 기타 시스템 기능이 중단되지는 않지만, 업데이트를 완료하는 동안 시스템 리소스가 사용됩니다. 업데이트를 예 약하는 경우 이를 고려하십시오.

### **GeoDB** 업데이트 예약

시스템은 초기 구성의 일부로 매주 GeoDB 업데이트를 예약합니다. 이 작업을 검토하고 필요한 경우 이 절차.

시작하기 전에

management center에서 Cisco 지원 및 다운로드 사이트에 액세스할 수 있는지 확인합니다.

프로시저

- 단계 **1** GeoDB 업데이트 페이지로 이동합니다.
	- 7.4.0 버전: 시스템 ( ) > **Updates(**업데이트**)** > **Geolocation Updates(**지리위치 업데이트**)**
	- 7.4.1 이상 버전: 시스템 ( ) > **Content Updates(**콘텐츠 업데이트**)** > **Geolocation Updates(**지리위 치 업데이트**)**
- 단계 **2 IP Package Configuration(IP** 패키지 구성**)**에서 **IP Package Download(IP** 패키지 다운로드**)** 옵션을 사 용하여 필요한 국가 코드 패키지만 다운로드할지 아니면 IP 패키지도 다운로드할지 지정합니다.

IP 패키지를 사용하지 않으면 디스크 공간이 절약되지만, IP 주소의 상황적 지리위치 데이터가 제거 됩니다. 이 구성을 변경하는 경우에는 **Save(**저장**)**를 클릭합니다.

- 단계 **3 RecurringGeolocation Updates(**반복되는지리위치업데이트**)**에서**Enable RecurringWeekly Updates(**반 복되는 주간 업데이트 활성화**)**를 체크합니다..
- 단계 **4 Update Start Time(**업데이트 시작 시간**)**을 지정합니다.
- 단계 **5 Save(**저장**)**를 클릭합니다.

## **GeoDB** 수동 업데이트

온디맨드 GeoDB 업데이트를 수행하려면 이 절차를 사용합니다.

시작하기 전에

management center가 인터넷에 액세스할 수 없는 경우 Cisco 지원 및 다운로드 사이트 ([https://www.cisco.com/go/firepower-software\)](https://www.cisco.com/go/firepower-software)에서 업데이트를 가져옵니다. 모델을 선택하거나 검색한 다음(또는 모든 management center에 대해 동일한 GeoDB를 사용하는 모델을 선택) *Coverage and Content Updates*(커버리지 및 콘텐츠 업데이트) 페이지로 이동합니다. 국가 코드 패키지와 선택 사항 인 IP 패키지를 다운로드합니다.

프로시저

- 단계 **1** GeoDB 업데이트 페이지로 이동합니다.
	- 7.4.0 버전: 시스템 ( ) > **Updates(**업데이트**)** > **Geolocation Updates(**지리위치 업데이트**)**
	- 7.4.1 이상 버전: 시스템 ( ) > **Content Updates(**콘텐츠 업데이트**)** > **Geolocation Updates(**지리위 치 업데이트**)**
- 단계 **2 One-Time Geolocation Update(**일회성 지리위치 업데이트**)** 아래에서 GeoDB를 업데이트할 방법을 선 택합니다.
	- 직접 다운로드: **Download and install...(**다운로드 및 설치**...)**를 선택합니다..
	- 수동 업로드: **Upload and install...(**업로드 및 설치**...)**을 선택한 다음, **Choose File(**파일 선택**)**을 클 릭하고 이전에 다운로드한 국가 코드 패키지를 찾습니다.
- 단계 **3 IP Package Configuration(IP** 패키지 구성**)**에서 **IP Package Download(IP** 패키지 다운로드**)** 옵션을 사 용하여 국가 코드 패키지만 사용할지 아니면 IP 패키지도 사용할지 지정합니다.

IP 패키지를 누락하면 디스크 공간이 절약되지만, IP 주소의 상황적 지리위치 데이터가 제거됩니다. GeoDB 패키지를 수동으로 업로드하더라도 IP 패키지의 데이터가 필요하지 않은 경우에는 이 옵션을 비활성화해야 합니다. 이는 이 옵션을 비활성화하면 기존의/오래된 IP 패키지가 삭제되기 때문입니 다.

이 구성을 변경하는 경우에는 **Save(**저장**)**를 클릭합니다.

단계 **4 Import(**가져오기**)**를 클릭합니다.

메시지 센터에서 업데이트 진행 상황을 모니터링합니다.

단계 **5** 업데이트 성공을 확인합니다.

GeoDB 업데이트 페이지와 도움말( 2) > 정보 에는 모두 현재 버전이 표시됩니다.

단계 **6** (선택 사항) 수동으로 업데이트를 업로드하는 경우, IP 패키지에 대해 이 절차를 반복합니다.

## 침입 규칙 업데이트

새로운 취약성이 알려지면 Talos 인텔리전스 그룹에서 침입 규칙 업데이트를 릴리스합니다. 이러한 업데이트는 침입 규칙, 전처리기 규칙 및 규칙을 사용하는 정책에 영향을 줍니다. 규칙 업데이트는 누적되며, Cisco에서는 항상 최신 업데이트를 가져올 것을 권장합니다. 현재 설치된 규칙의 버전과 일치하거나 이전의 침입 규칙 업데이트는 가져올 수 없습니다.

침입 규칙 업데이트는 다음을 제공할 수 있습니다.

- 신규 및 수정된 규칙 및 규칙 상태 규칙 업데이트는 신규 및 업데이트된 침입 규칙과 전처리 기 규칙을 제공합니다. 새 규칙의 경우, 규칙 상태는 각 시스템이 제공하는 침입 정책에서 다를 수 있습니다. 예를 들어, 새 규칙은 Security Over Connectivity(연결성에 우선하는 보안) 침입 정책 에서 활성화되며 Connectivity Over Security(보안에 우선하는 연결성) 침입 정책에서는 비활성화 됩니다. 규칙 업데이트는 기존 규칙의 기본 상태를 변경하거나, 기존 규칙을 완전히 삭제할 수 있습니다.
- 새 규칙 카테고리 규칙 업데이트에는 새 규칙 카테고리가 포함될 수 있는데, 이는 항상 추가 됩니다.
- 수정된 프리프로세서 및 고급 설정 규칙 업데이트는 시스템이 제공한 침입 정책에 있는 고급 설정 및 시스템이 제공한 네트워크 분석 정책에 있는 전처리기 설정을 변경할 수 있습니다. 이들 은 또한 액세스 제어 정책의 고급 전처리 및 성능 옵션에 대한 기본값을 업데이트할 수 있습니다.
- 신규 및 수정된 변수 규칙 업데이트는 기존의 기본 변수에 대한 기본값을 변경할 수 있지만, 변경 사항을 재정의하지 않습니다. 새로운 변수는 항상 추가됩니다.

다중 도메인 구축에서는 로컬 침입 규칙을 모든 도메인에 가져올 수 있지만 Talos의 침입 규칙 업데 이트는 전역 도메인에만 가져올 수 있습니다.

침입 규칙 업데이트가 정책을 수정하는 시점에 대한 이해

침입 규칙 업데이트는 모든 액세스 제어 정책뿐만 아니라 시스템이 제공한 네트워크 분석 정책 및 사 용자 지정 네트워크 분석 정책 모두에도 영향을 미칠 수 있습니다.

- 시스템 제공 시스템이 제공한 네트워크 분석 및 침입 정책에 대한 변경 사항뿐만 아니라 고급 액세스 제어 설정에 대한 모든 변경 사항은 업데이트한 후 정책을 다시 구축할 때 자동으로 적용 됩니다.
- 사용자 지정 각 사용자 지정 네트워크 분석 및 침입 정책은 시스템이 제공한 정책을 자체 기 반으로, 또는 정책 체인의 궁극적인 기반으로 사용하므로 규칙 업데이트는 사용자 지정 네트워 크 분석 및 침입 정책에 영향을 미칠 수 있습니다. 하지만, 규칙 업데이트가 자동으로 해당 변경 사항을 적용하는 것을 방지할 수 있습니다. 이를 통해 규칙 업데이트를 가져오는 것과 별개로 시 스템 제공 기본 정책을 수동으로 업데이트할 수 있습니다. (사용자 지정 정책별 기반으로 실행되 는) 선택 사항과 관계없이, 시스템이 제공한 정책에 대한 업데이트는 사용자 지정한 어떤 설정도 재지정하지 않습니다.

규칙 업데이트를 가져오면 네트워크 분석 및 침입 정책에 캐시된 변경 사항이 모두 제거된다는 점에 유의하십시오. 사용자의 편의를 위해, Rule Updates(규칙 업데이트) 페이지는 캐시된 변경 사항이 있 는 정책및 변경한 사용자을 나열합니다.

침입 규칙 업데이트 구축

침입 규칙 업데이트를 통해 수행된 변경 사항을 적용하려면 구성을 재구축해야 합니다. 규칙 업데이 트를 가져올 때 영향을 받는 디바이스에 자동으로 재구축하도록 시스템을 구성할 수 있습니다. 이 접 근법은 침입 규칙 업데이트가 시스템이 제공하는 기본 침입 정책을 수정할 수 있는 경우에 특히 유용 합니다.

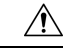

규칙 업데이트 자체는 구축 시 Snort 프로세스를 재시작하지 않지만 다른 변경 사항으로 인해 재시작 될 수도 있습니다. Snort를 다시 시작하면 고가용성/확장성을 위해 구성된 디바이스를 포함하여 모든 디바이스의 트래픽 흐름 및 검사가 잠시 중단됩니다. 인터페이스 구성에 따라 중단되는 동안 트래픽 이 삭제되는지 아니면 검사 없이 통과되는지가 결정됩니다. Snort를 다시 시작하지 않고 구축 시 리소 스 수요로 인해 약간의 패킷이 검사 없이 삭제될 수 있습니다. 주의

반복 침입 규칙 업데이트

Rule Updates(규칙 업데이트) 페이지를 사용하여 일 단위, 주 단위 또는 월 단위로 규칙 업데이트를 가 져올 수 있습니다.

management center의 고가용성 쌍이 배포에 포함된 경우, 기초 수준의 업데이트만 가져옵니다. 이차 적 management center는 일반 동기화 프로세스의 일부로 규칙 업데이트를 수신합니다.

침입 규칙 업데이트 가져오기에서 적용 가능한 하위 태스크는 다운로드, 설치, 기본 정책 업데이트 및 구성 구축 순서로 수행됩니다. 1개의 하위 태스크가 완료되면, 다음 하위 태스크가 시작됩니다.

시스템은 이전 단계에서 지정한 대로 예약된 시간에 규칙 업데이트를 설치하고 변경된 구성을 구축 합니다. 가져오기 작업 중 또는 작업 이전에 로그 오프하거나 웹 인터페이스를 사용하여 다른 작업을 수행할 수 있습니다. 가져오기 작업 중에 액세스된 경우, Rule Update Log(규칙 업데이트 로그)는 **Red**

**Status(**빨간색 상태**)** ( )를 표시하며, Rule Update Log(규칙 업데이트 로그) 상세 보기에서 메시지가 나타나면 이를 확인할 수 있습니다. 규칙 업데이트 크기 및 콘텐츠에 따라, 몇 분이 지난 후에 상태 메 시지가 표시될 수 있습니다.

시스템은 초기 구성의 일부로 매일 침입 규칙 업데이트를 예약합니다. 이 작업을 검토하고 필요한 경 우 침입 규칙 업데이트 예약, 11 페이지.

로컬 침입 규칙 가져오기

로컬 침입 규칙은 로컬 컴퓨터에 ASCII 또는 UTF-8로 인코딩한 일반 텍스트 파일로 가져오는 맞춤 형 표준 텍스트 규칙입니다. Snort 사용자 설명서의 지침을 사용하여 로컬 규칙을 생성할 수 있습니 다. 지침은 <http://www.snort.org>에서 다운로드할 수 있습니다.

다중 도메인 구축에서 로컬 침입 규칙을 모든 도메인으로 가져올 수 있습니다. 현재 도메인 및 상위 도메인에서 가져온 로컬 침입 규칙을 볼 수 있습니다.

### 침입 규칙 업데이트 예약

시스템은 초기 구성의 일부로 매일 침입 규칙 업데이트를 예약합니다. 이 작업을 검토하고 필요한 경 우 이 절차.

시작하기 전에

- 침입 규칙을 업데이트하는 프로세스가 보안 정책을 준수하는지 확인합니다.
- 대역폭 제한 및 Snort 재시작으로 인해 업데이트가 트래픽 플로우 및 검사에 미치는 영향을 고려 합니다. 유지 보수 창에서 업데이트를 수행하는 것이 좋습니다.
- management center이 인터넷에 액세스할 수 있는지 확인합니다.

프로시저

- 단계 **1** 규칙 업데이트 페이지로 이동합니다.
	- 7.4.0 버전: 시스템 ( ) > **Updates(**업데이트**)** > **Rule Updates(**규칙 업데이트**)**
	- 7.4.1 이상 버전: 시스템 ( ) > **Content Updates(**콘텐츠 업데이트**)** > **Rule Updates(**규칙 업데이 트**)**
- 단계 **2 Recurring Rule Update Imports(**반복 규칙 업데이트 가져오기**)**에서 **Enable Recurring Rule Update Imports(**반복 규칙 업데이트 가져오기 활성화**)**를 선택합니다.
- 단계 **3 Import Frequency(**가져오기 빈도**)** 및 시작 시간을 지정합니다.

단계 **4** (선택 사항) 각 업데이트 이후에 구축하려면 **Reapply all policies...(**모든 정책 재적용**...)**를 선택합니다.

단계 **5 Save(**저장**)**를 클릭합니다.

### 침입 규칙 수동 업데이트

온디맨드 침입 규칙 업데이트를 수행하려면 이 절차를 사용합니다.

시작하기 전에

- 침입 규칙을 업데이트하는 프로세스가 보안 정책을 준수하는지 확인합니다.
- 대역폭 제한 및 Snort 재시작으로 인해 업데이트가 트래픽 플로우 및 검사에 미치는 영향을 고려 합니다. 유지 보수 창에서 업데이트를 수행하는 것이 좋습니다.
- management center가 인터넷에 액세스할 수 없는 경우 Cisco 지원 및 다운로드 사이트 [\(https://www.cisco.com/go/firepower-software\)](https://www.cisco.com/go/firepower-software)에서 업데이트를 가져옵니다. 모델을 선택하거나 검 색한 다음(또는 모든 management center에 대해 동일한 SRU 또는 LSP를 사용하는 모델을 선택), *Coverage and Content Updates(*커버리지 및 콘텐츠 업데이트*)* 페이지로 이동합니다.

프로시저

단계 **1** 규칙 업데이트 페이지로 이동합니다.

- 7.4.0 버전: 시스템 ( ) > **Updates(**업데이트**)** > **Rule Updates(**규칙 업데이트**)**
- 7.4.1 이상 버전: 시스템 ( ) > **Content Updates(**콘텐츠 업데이트**)** > **Rule Updates(**규칙 업데이 트**)**
- 단계 **2 One-Time Rule Update/Rules Import(**일회성 규칙 업데이트**/**규칙 가져오기**)**에서 침입 규칙을 업데이 트할 방법을 선택합니다.
	- 직접 다운로드: **Download new rule update...(**새 규칙 업데이트 다운로드**...)**를 선택합니다..
	- 수동 업로드: **Rule update or text rule file...(**규칙 업데이트 또는 텍스트 규칙 파일**...)**을 선택한 다 음, **Choose File(**파일 선택**)**을 클릭하고 침입 규칙 업데이트를 찾습니다.

단계 **3** (선택 사항) 업데이트 이후에 구축하려면 **Reapply all policies...(**모든 정책 재적용**...)**를 선택합니다.

단계 **4 Import(**가져오기**)**를 클릭합니다.

메시지 센터에서 업데이트 진행 상황을 모니터링합니다. Message Center에서 몇 분간 진행 상황이 표 시되지 않거나 업그레이드에서 장애가 발생했다고 나타나더라도 업그레이드를 재시작하지 마십시 오. 그 대신 Cisco TAC에 문의하십시오.

단계 **5** 업데이트 성공을 확인합니다.

규칙 업데이트 페이지와 도움말( ) > 정보 에는 모두 현재 버전이 표시됩니다.

다음에 수행할 작업

업데이트의 일부로 구축하지 않은 경우에는 지금 구축합니다.[CiscoSecureFirewall](http://www.cisco.com/go/firepower-config) Management Center [디바이스](http://www.cisco.com/go/firepower-config) 구성 가이드의 내용을 참고하십시오.

### 로컬 침입 규칙 가져오기

이 절차를 사용하여 로컬 침입 규칙을 가져옵니다. 가져온 침입 규칙이 로컬 규칙 카테고리에 비활성 화된 상태로 나타납니다. 모든 도메인에서 이 작업을 수행할 수 있습니다.

시작하기 전에

- 로컬 규칙 파일이 로컬 침입 규칙 가져오기 모범 사례, 13 페이지에 설명된 지침을 따르는지 확 인합니다.
- 로컬 침입 규칙을 가져오는 프로세스가 보안 정책을 준수하는지 확인합니다.
- 대역폭 제한 및 Snort 재시작으로 인해 가져오기가 트래픽 흐름 및 검사에 미치는 영향을 고려합 니다. 유지 보수 기간 중 규칙 업데이트를 예약하는 것이 좋습니다.

프로시저

- 단계 **1** 규칙 업데이트 페이지로 이동합니다.
	- 7.4.0 버전: 시스템 ( ) > **Updates(**업데이트**)** > **Rule Updates(**규칙 업데이트**)**
	- 7.4.1 이상 버전: 시스템 ( ) > **Content Updates(**콘텐츠 업데이트**)** > **Rule Updates(**규칙 업데이 트**)**
	- 모든 버전: **Objects(**개체**)** > **Intrusion Rules(**침입 규칙**)**
- 단계 **2** (선택 사항) 기존 로컬 규칙을 삭제합니다.

**Delete All Local Rules(**모든 로컬 규칙 삭제**)**를 클릭한 후, 생성했거나 가져온 모든 침입 규칙을 삭제 된 폴더로 옮기는지 확인합니다.

- 단계 **3 One-Time Rule Update/Rules Import(**일회성 규칙 업데이트**/**규칙 가져오기**)** 아래에서 **Rule update or text rule file to upload and install(**업로드 및 설치할 규칙 업데이트 또는 텍스트 규칙 파일**)**을 선택한 다음 **Choose File(**파일 선택**)**을 클릭하여 로컬 규칙 파일을 찾습니다.
- 단계 **4 Import(**가져오기**)**를 클릭합니다.

Message Center의 가져오기 진행 상황을 모니터링할 수 있습니다. Message Center에서 몇 분간 진행 상황이 표시되지 않거나 업데이트에서 장애가 발생했다고 나타나더라도 가져오기를 재시작하지 마 십시오. 그 대신 Cisco TAC에 문의하십시오.

다음에 수행할 작업

- 침입 정책을 수정하고 가져온 규칙을 활성화합니다.
- 구성 변경 사항을 구축합니다. Cisco Secure Firewall [Management](http://www.cisco.com/go/firepower-config) Center 디바이스 구성 가이드의 내용을 참고하십시오.

#### 로컬 침입 규칙 가져오기 모범 사례

로컬 규칙 파일을 가져올 때 다음 지침을 따르십시오.

- 규칙 가져오기 도구를 사용하려면 모든 맞춤형 규칙을 ASCII 또는 UTF-8로 인코딩된 일반 텍스 트로 가져와야 합니다.
- 텍스트 파일 이름은 영숫자 및 공백을 포함할 수 있지만 밑줄(\_), 마침표(.) 및 대시(-)를 제외한 특수 문자는 포함할 수 없습니다.
- 시스템이 단일 파운드 문자(#)로 시작되는 로컬 규칙을 가져오지만, 삭제된 것으로 플래그 표시 됩니다.
- 시스템이 단일 파운드 문자(#)로 시작하는 로컬 규칙을 가져오지만, 파운드 문자 2개(##)로 시작 하는 로컬 규칙은 가져오지 않습니다.
- 규칙은 확장 문자를 사용할 수 없습니다.
- 다중 도메인 구축에서 시스템은 전역 도메인으로 가져오거나 생성된 규칙에 GID 1을 할당하고 다른 모든 도메인에서는 도메인 별 GID를 1000과 2000 사이로 할당합니다.
- 로컬 규칙을 가져올 때 GID(Generator ID)를 지정할 필요가 없습니다. 이렇게 하면 표준 텍스트 규칙에 GID 1만 지정됩니다.
- 처음으로 규칙을 가져오는 경우, Snort ID (SID) 또는 개정 번호를 지정하지 마십시오. 이렇게 하 면 삭제된 규칙을 포함해 다른 규칙의 SID와 충돌을 피할 수 있습니다. 시스템은 해당 규칙에 다 음으로 사용 가능한 1000000 이상의 사용자 지정 규칙 SID와 수정 번호 1을 자동으로 할당합니 다.

SID가 있는 규칙을 가져와야 하는 경우, SID는 1,000,000 이상의 고유 숫자가 될 수 있습니다.

다중 도메인 구축에서 여러 관리자가 동시에 로컬 규칙을 가져오는 경우, 시스템이 시퀀스의 중 간 숫자를 다른 도메인에 할당했기 때문에 개별 도메인 내의 SID가 비순차적으로 보일 수 있습 니다.

• 이전에 가져온 로컬 규칙의 업데이트된 버전을 가져올 경우 또는 삭제한 로컬 규칙을 되돌리는 경우, 반드시 시스템이 할당한 SID와 현재 개정 번호보다 큰 개정 번호를 포함해야 합니다. 규칙 을 편집하여 현재 또는 삭제된 규칙의 개정 번호를 결정할 수 있습니다.

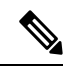

- 로컬 규칙을 삭제하면 자동으로 개정 번호가 증가합니다. 이 디바이스를 통해 로컬 규칙을 복원할 수 있습니다. 삭제된 모든 로컬 규칙은 로컬 규칙 카테고리에서 삭제된 규칙 카테고리로 이동합니다. 참고
	- 고가용성 쌍으로 된 기본 management center의 로컬 규칙을 가져오고 SID 번호 매기기 문제를 방 지합니다.
	- 규칙에 다음 중 하나가 포함되는 경우 가져오기가 실패합니다.
		- 2147483647 보다 큰 SID.
		- 64자를 초과하는 소스 또는 대상 포트의 목록.
		- 다중 도메인 구축에서 전역 도메인으로 가져오는 경우, GID:SID 조합은 GID 1과 이미 다른 도메인에 있는 SID를 사용합니다. 이는 해당 조합이 버전 6.2.1 이전에 존재했음을 나타냅니 다. GID 1과 고유한 SID를 사용하여 규칙을 다시 가져올 수 있습니다.
	- 더 이상 사용되지 않는 threshold 키워드를 침입 정책의 침입 이벤트 임계값 설정 기능과 조합하 여 사용하는, 가져온 로컬 규칙을 활성화하는 경우 정책 인증이 실패합니다.
	- 가져온 모든 로컬 규칙은 로컬 규칙 카테고리에 자동으로 저장됩니다.
	- 시스템은 사용자가 가져오는 로컬 규칙을 항상 비활성화된 규칙 상태로 설정합니다. 로컬 규칙 을 침입 정책에서 사용하기 전에 상태를 수동으로 설정해야 합니다.

### 침입 규칙 업데이트 로그 보기

시스템에서 타임스탬프, 사용자, 각 업데이트의 성공 또는 실패 여부를 기준으로 나열되는 규칙 업데 이트/가져오기 로그를 생성합니다. 이러한 로그에는 업데이트된 모든 규칙 및 구성 요소에 대한 자세 한 가져오기 정보가 포함됩니다. 침입 규칙 업데이트 로그 세부 정보, 15 페이지의 내용을 참고하십 시오. 규칙 가져오기 로그를 보려면 이 절차를 사용합니다. 가져오기 로그를 삭제해도 가져온 개체는 삭제되지 않습니다. 다중 도메인 구축 시 현재 도메인 및 하위 도메인의 데이터를 볼 수 있습니다. 더 높은 수준 또는 동기 도메인의 데이터는 볼 수 없습니다.

프로시저

단계 **1** 규칙 업데이트 페이지로 이동합니다.

- 7.4.0 버전: 시스템 ( ) > **Updates(**업데이트**)** > **Rule Updates(**규칙 업데이트**)**
- 7.4.1 이상 버전: 시스템 ( ) > **Content Updates(**콘텐츠 업데이트**)** > **Rule Updates(**규칙 업데이 트**)**

단계 **2 Rule Update Log(**규칙 업데이트 로그**)**를 클릭합니다.

단계 **3** (선택 사항) 로그 파일 옆에 있는 **View(**보기**)** ( )을 클릭하여 규칙 업데이트의 세부 정보를 봅니다.

침입 규칙 업데이트 로그 세부 정보

 $\boldsymbol{\mu}$ 

단일 가져오기 파일에 대한 레코드만 표시된 Rule Update Import Log(규칙 업데이트 가져오기 로그) 상세 보기의 툴바에서 **Search(**검색**)**를 클릭하여 검색을 시작하는 경우에도 Rule Update Import Log(규 칙 업데이트 가져오기 로그) 데이터베이스 전체를 검색합니다. 검색에 포함할 모든 개체를 포함하도 록 시간 제약 조건을 설정해야 합니다. 팁

#### 표 **2:** 침입 규칙 업데이트 로그 세부 정보

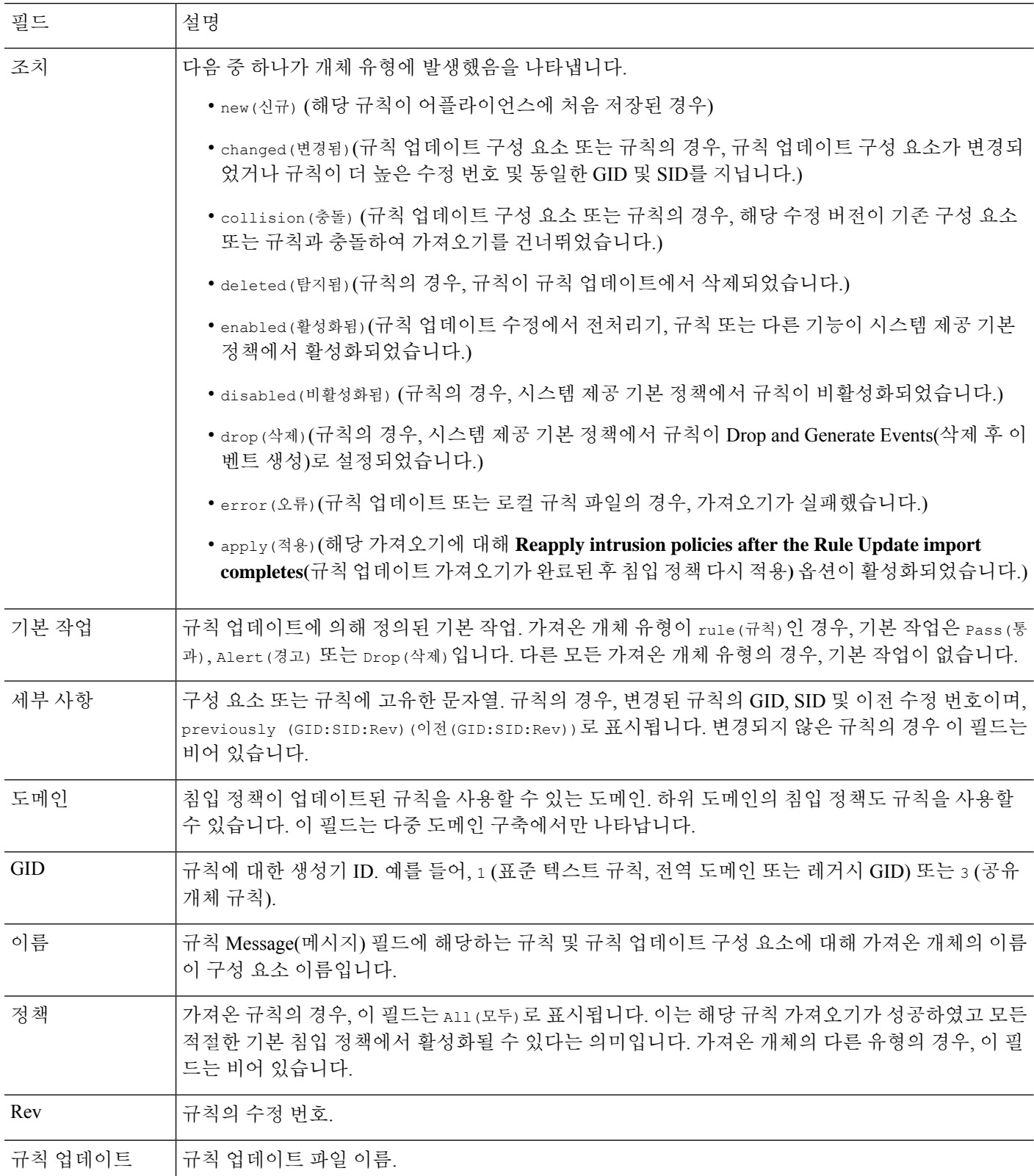

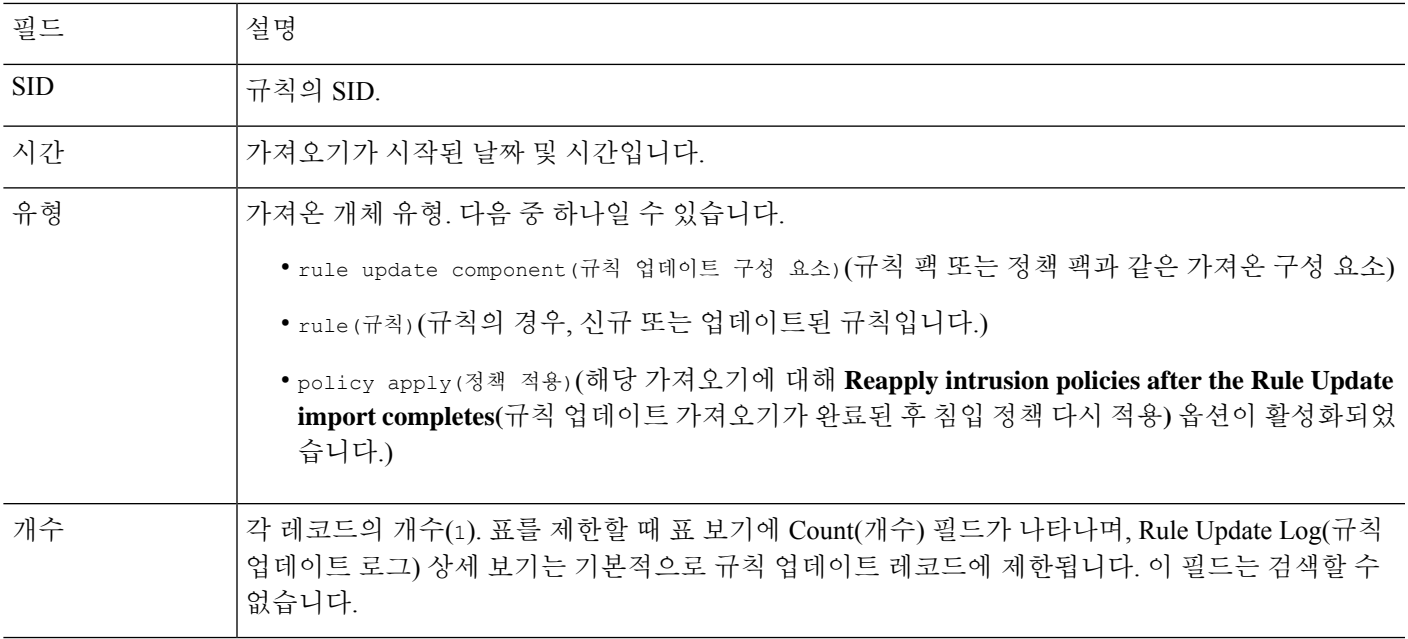

# 에어**-**갭**(Air-Gapped)** 구축 유지 관리

management center이 인터넷에 연결되어 있지 않으면, 필수 업데이트가 자동으로 발생하지 않습니다. 이러한 업데이트를 수동으로 가져오고 설치해야 합니다.

자세한 내용은 다음 링크를 참조하십시오.

- 소프트웨어 업그레이드 가이드: <https://cisco.com/go/ftd-fmc-upgrade>
- VDB 수동 업데이트, 5 페이지
- 침입 규칙 수동 업데이트, 11 페이지
- GeoDB 수동 업데이트, 7 페이지

I

# 시스템 업데이트 히스토리

표 **3:** 버전 **7.4.1** 기능

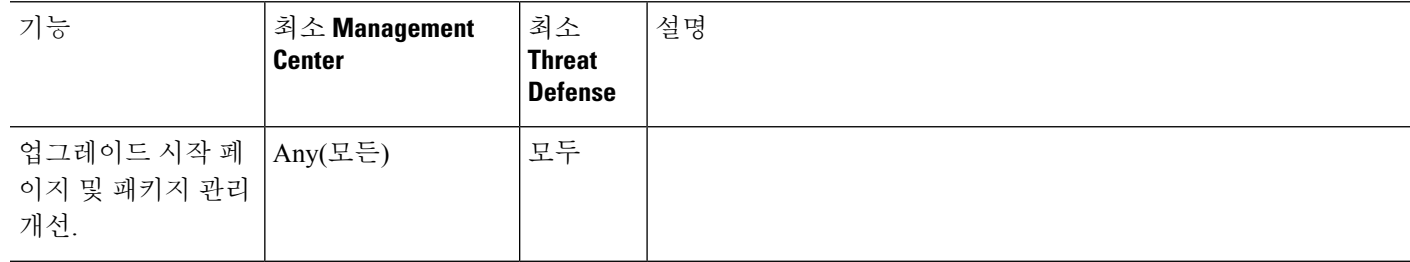

 $\mathbf{l}$ 

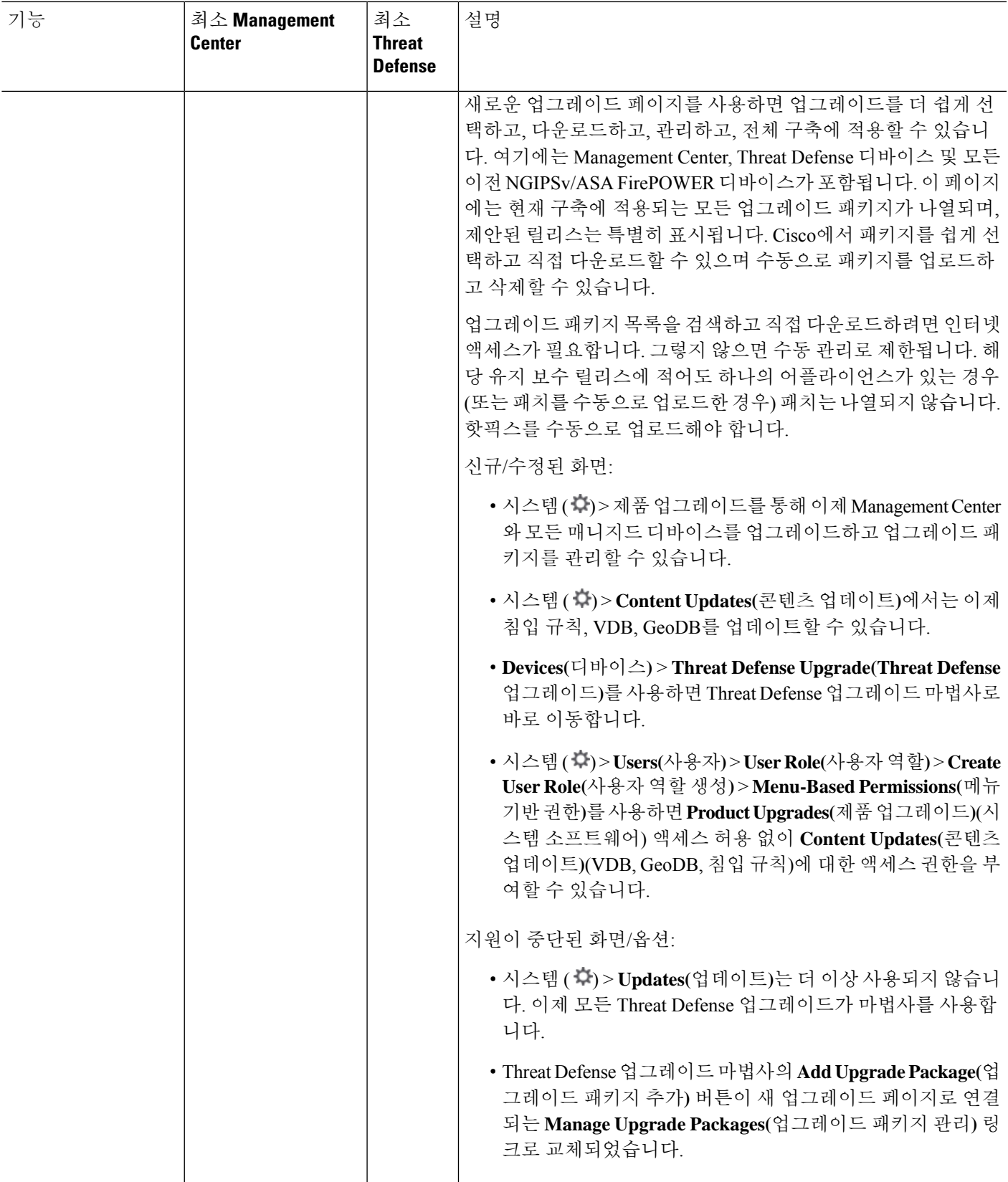

 $\mathbf l$ 

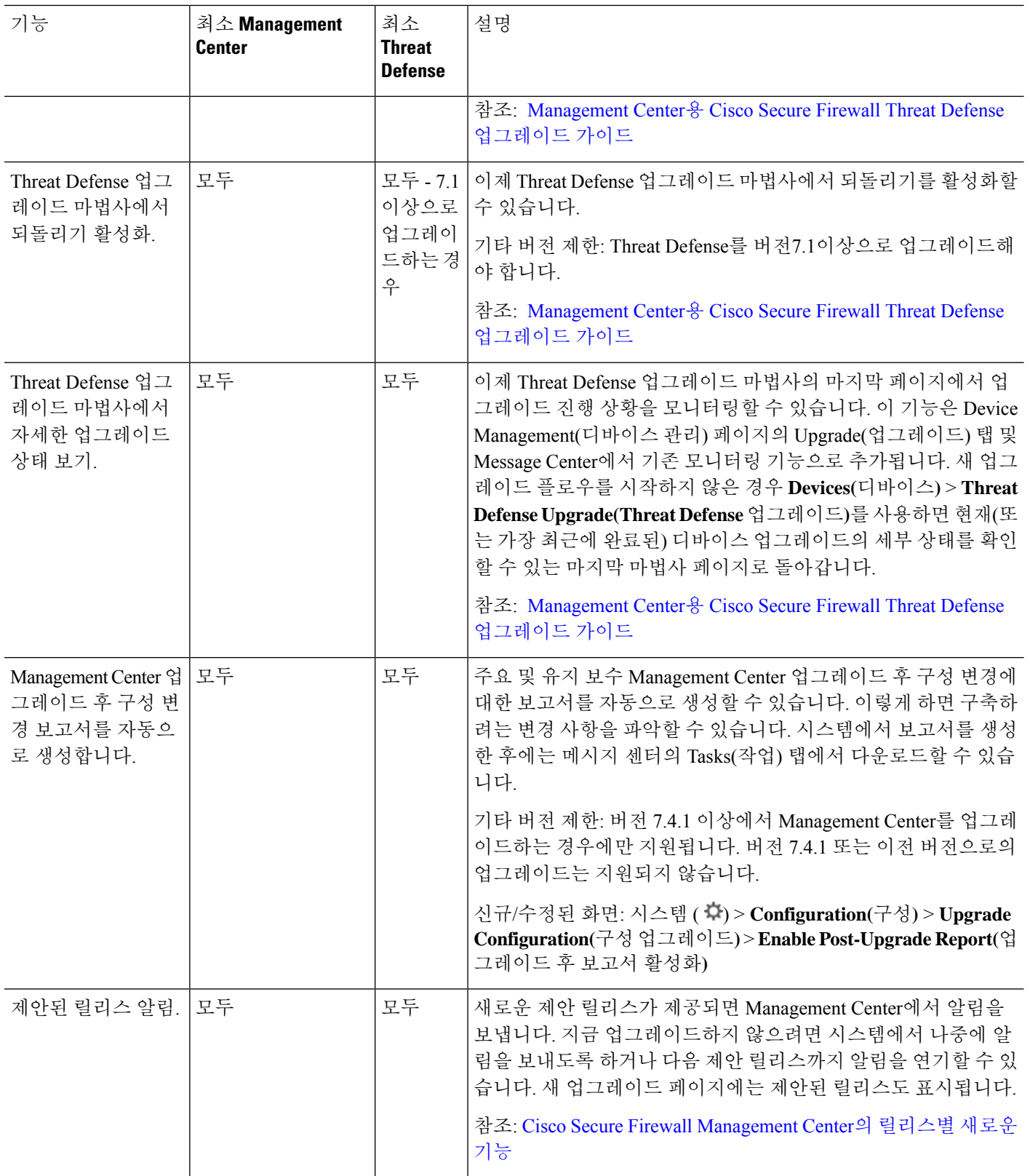

ı

 $\mathbf I$ 

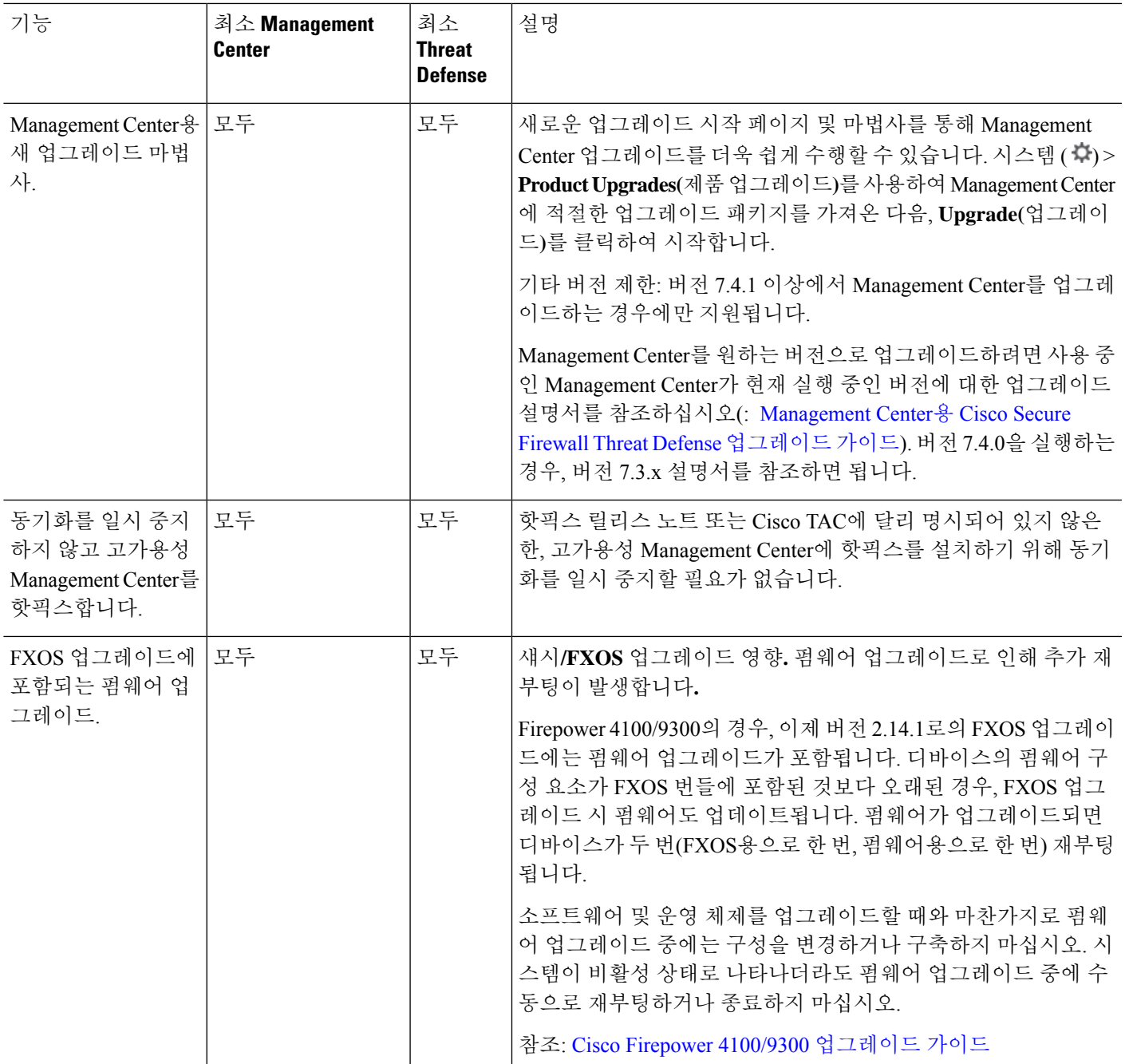

I

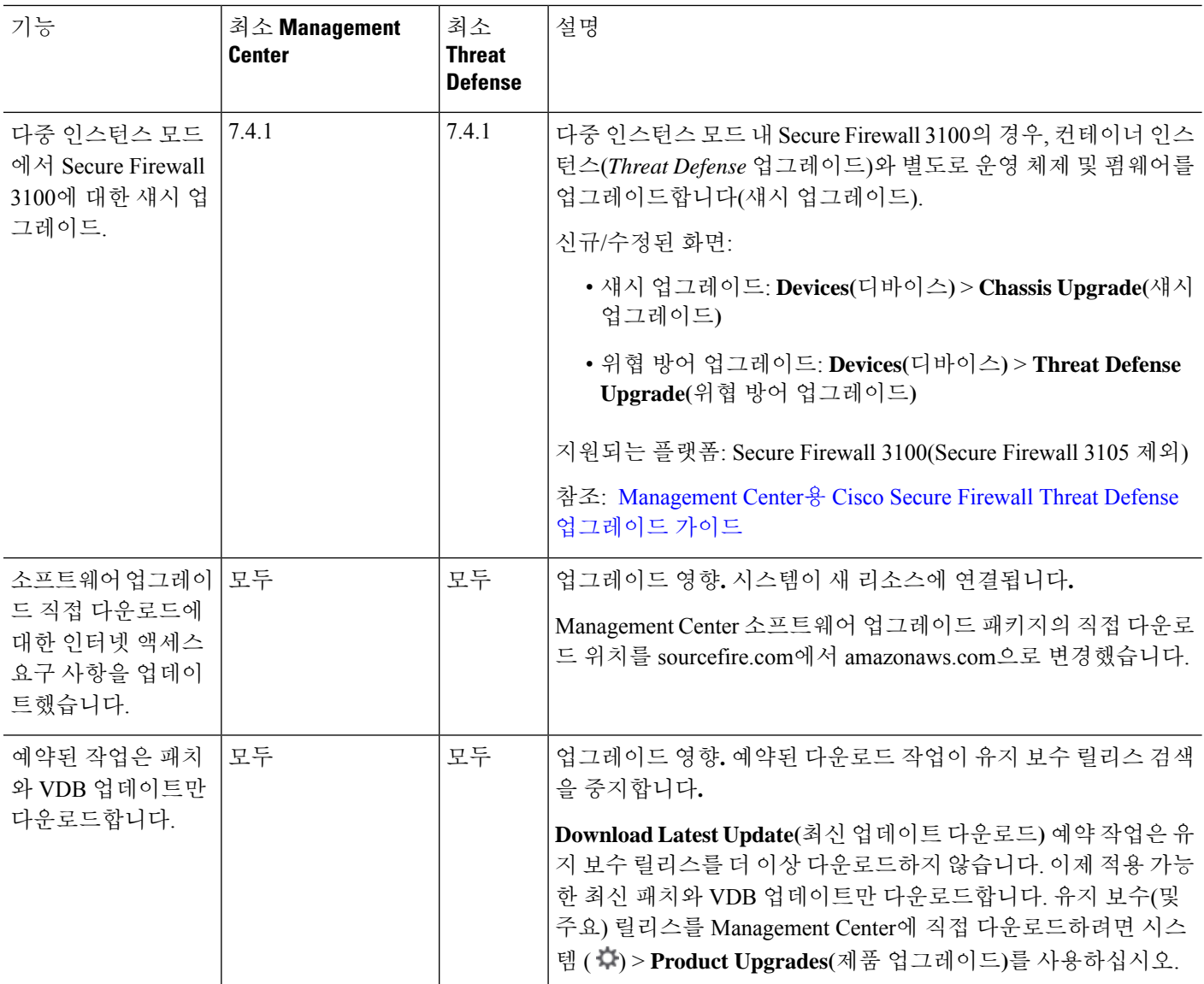

#### 표 **4:** 버전 **7.4.0** 기능

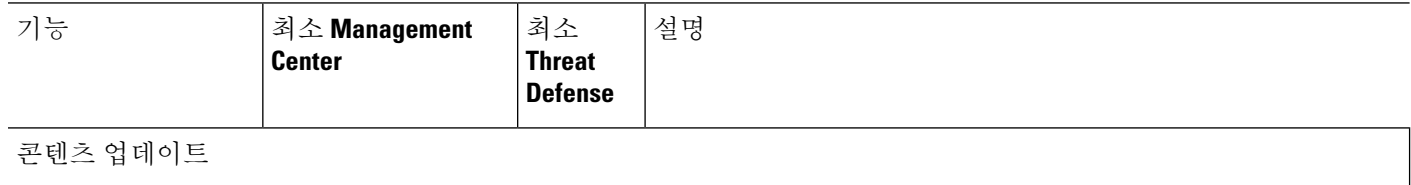

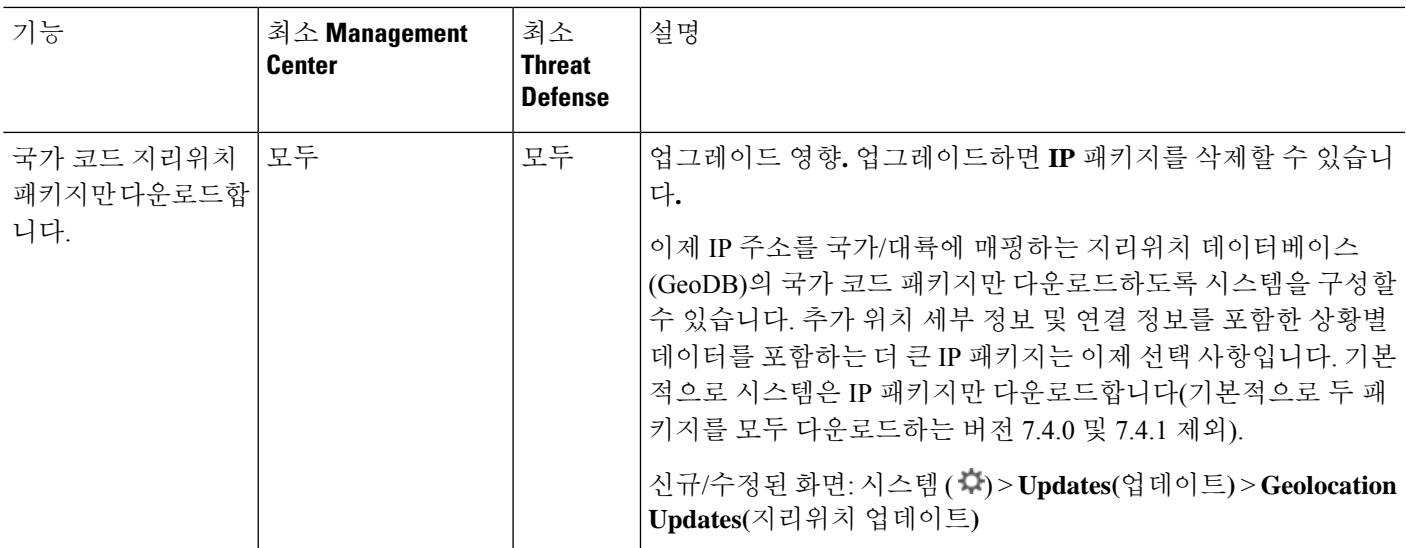

#### 표 **5:** 버전 **7.3.0** 기능

 $\mathbf{l}$ 

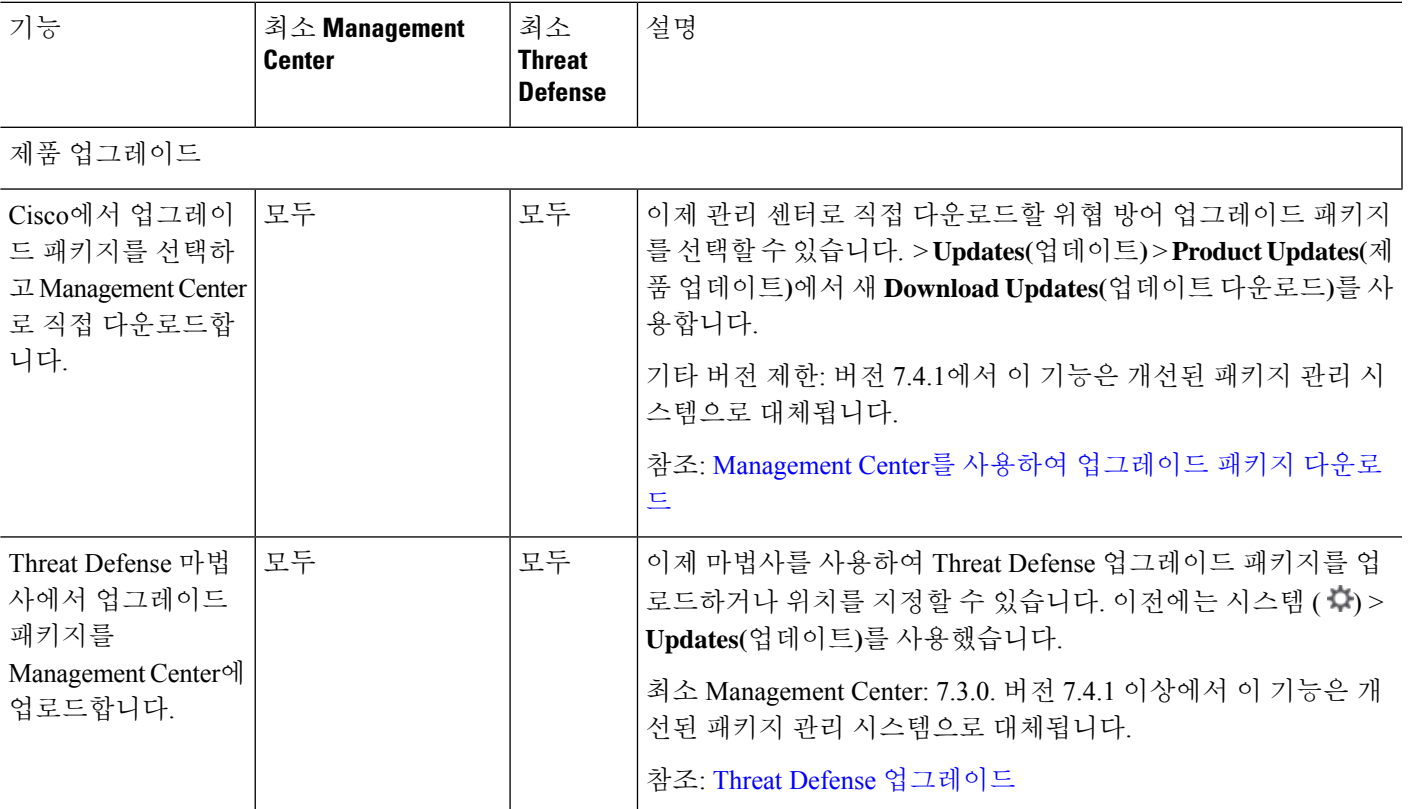

I

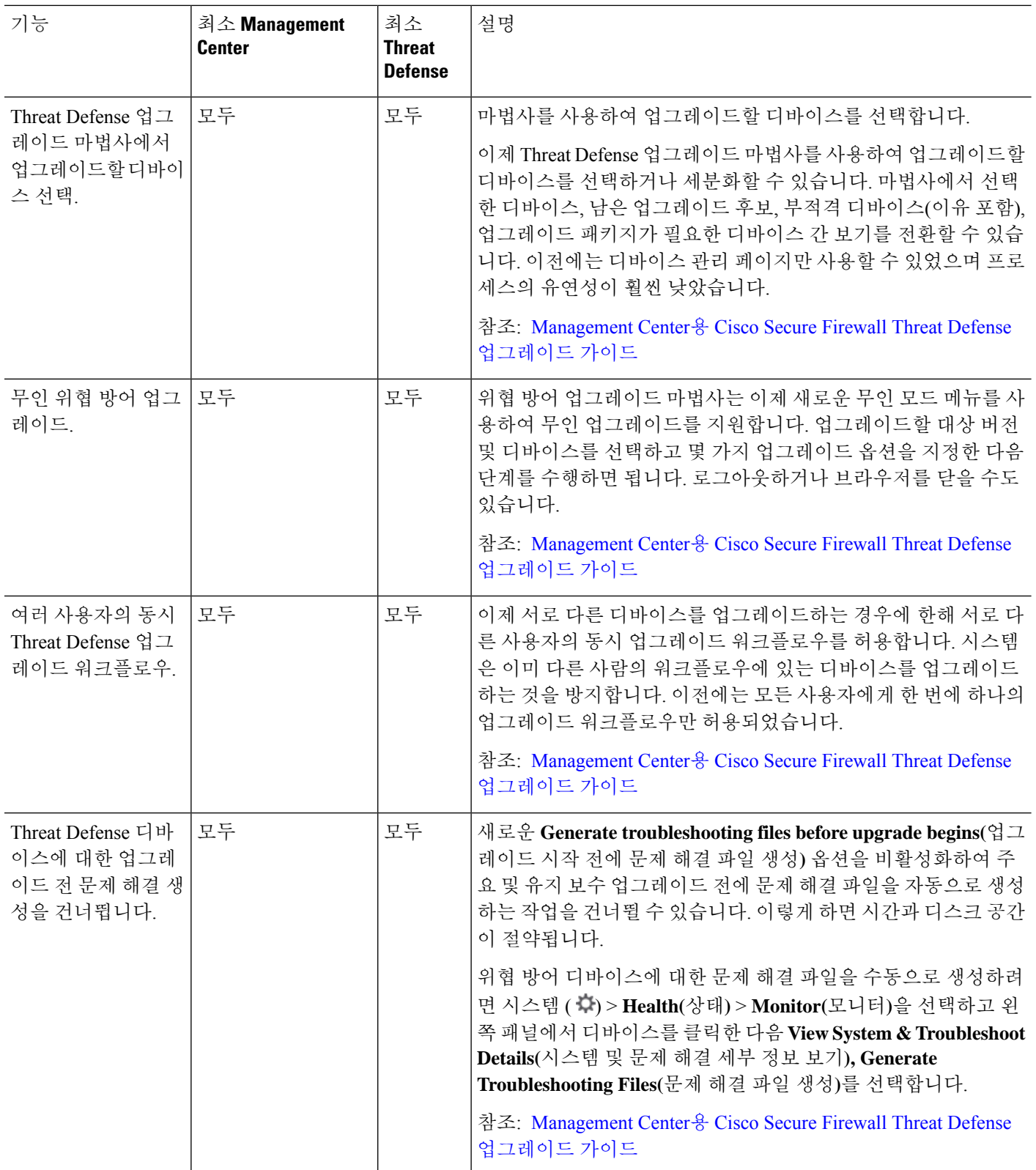

 $\mathbf I$ 

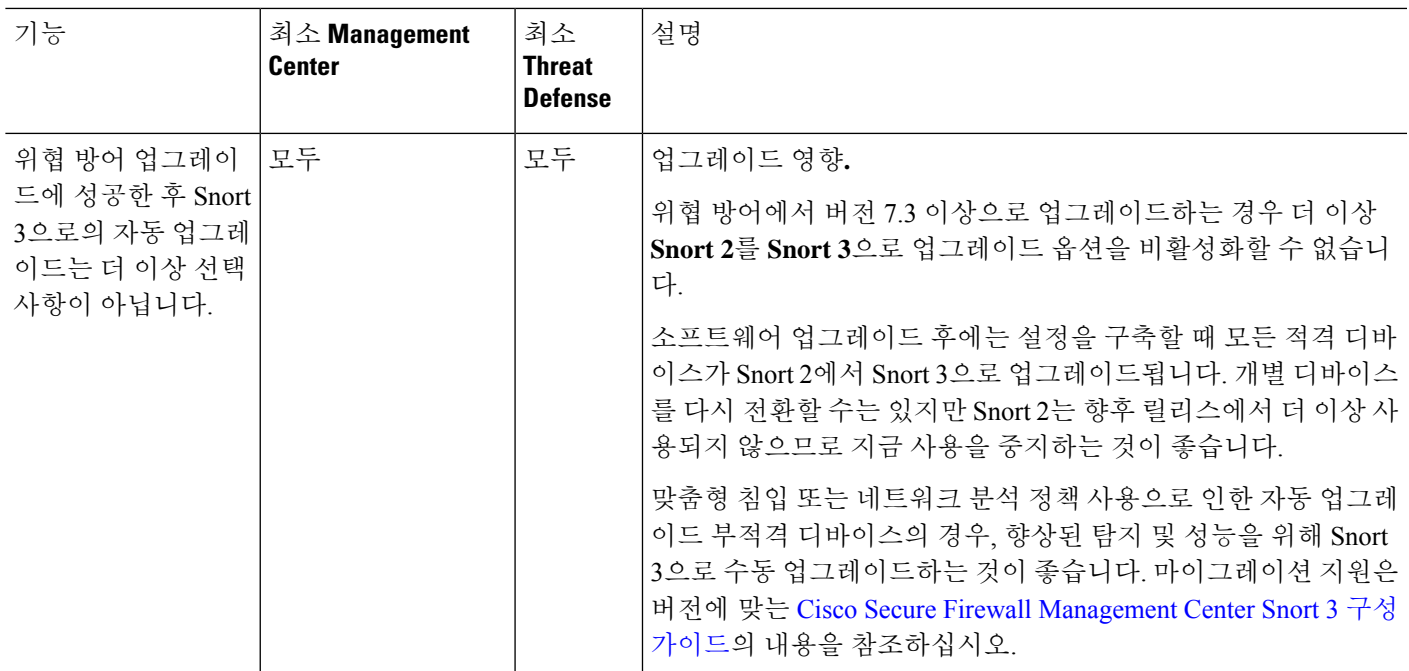

I

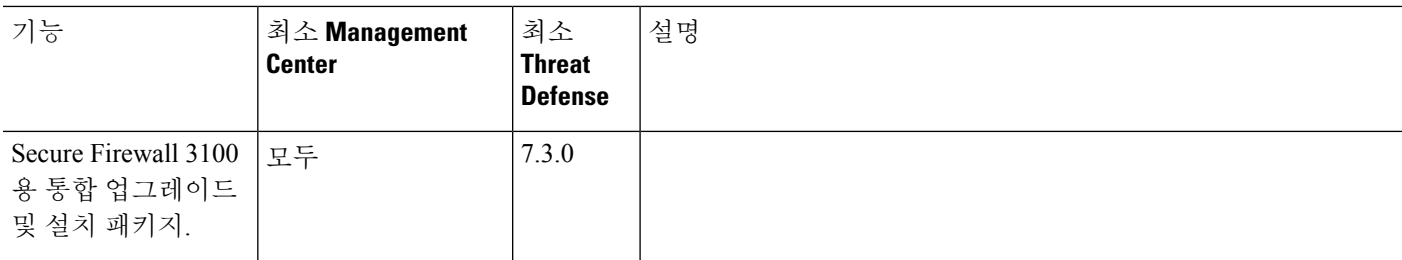

 $\mathbf I$ 

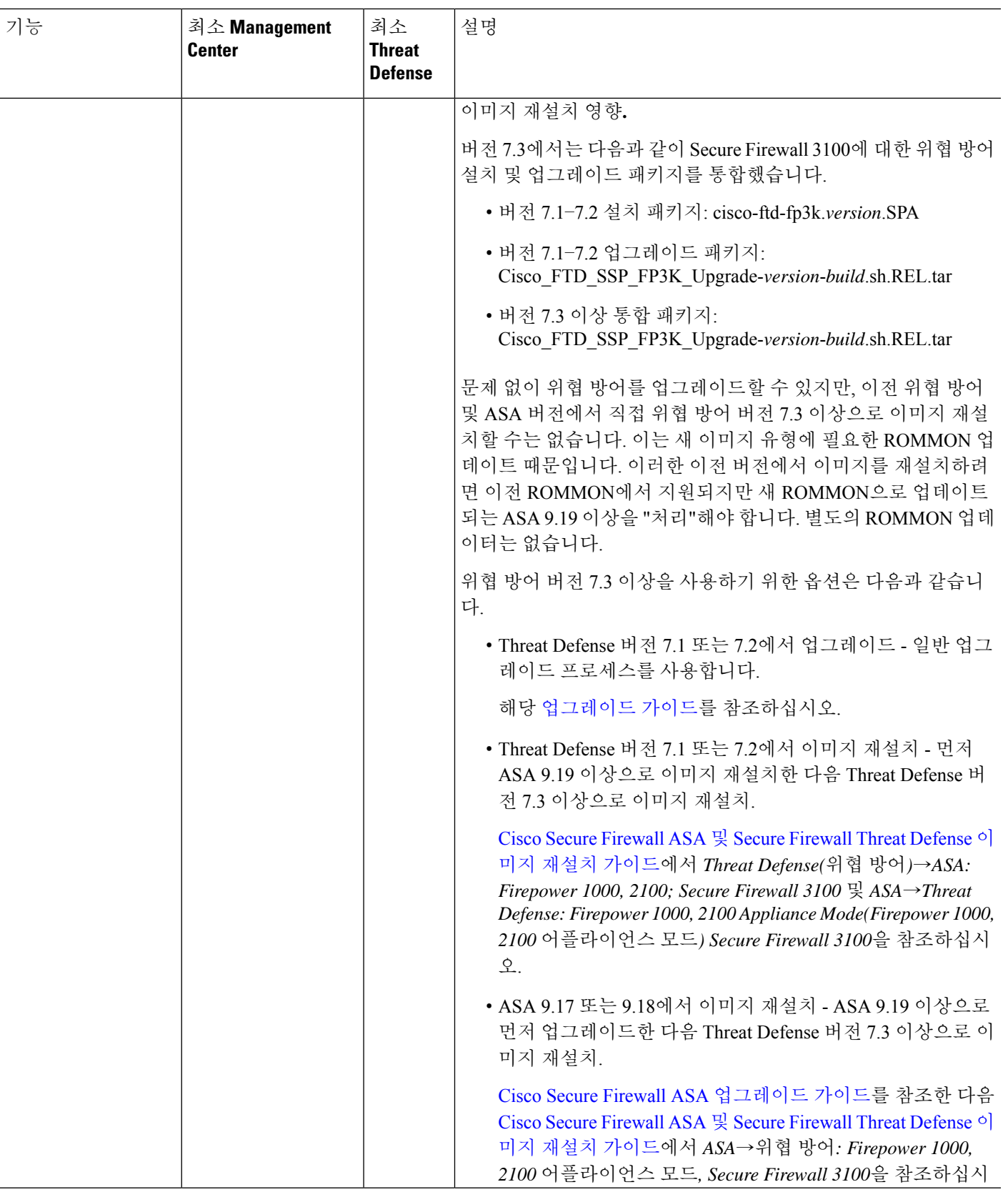

┙

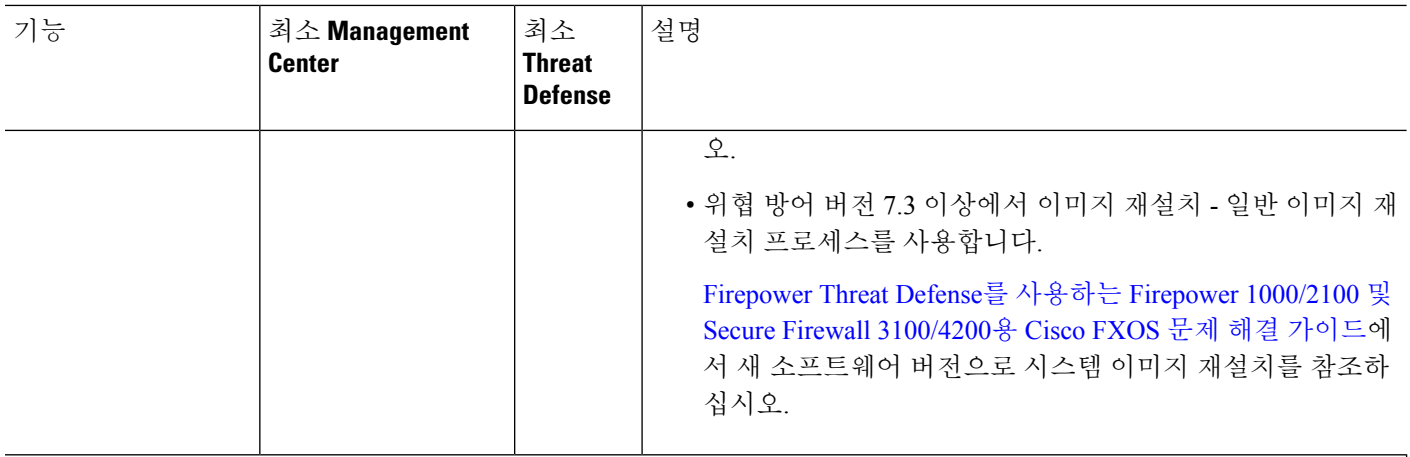

#### 콘텐츠 업데이트

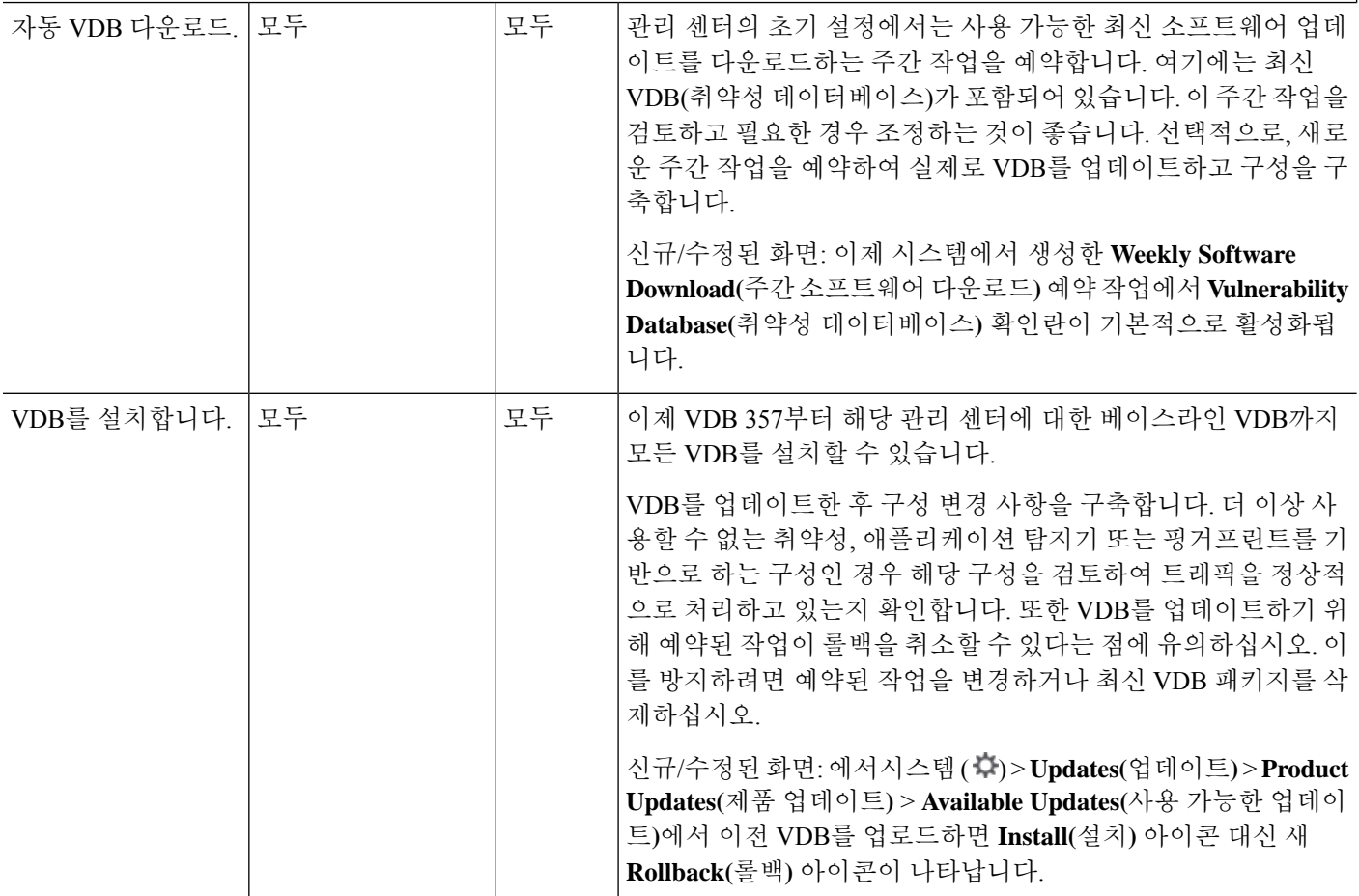

#### 표 **6:** 버전 **7.2.0** 기능

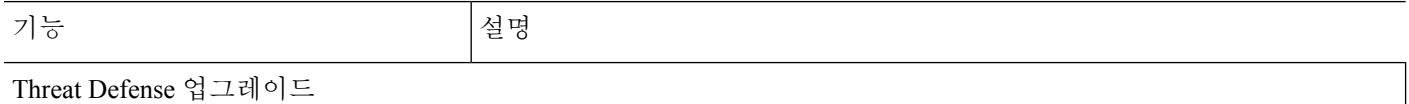

 $\mathbf I$ 

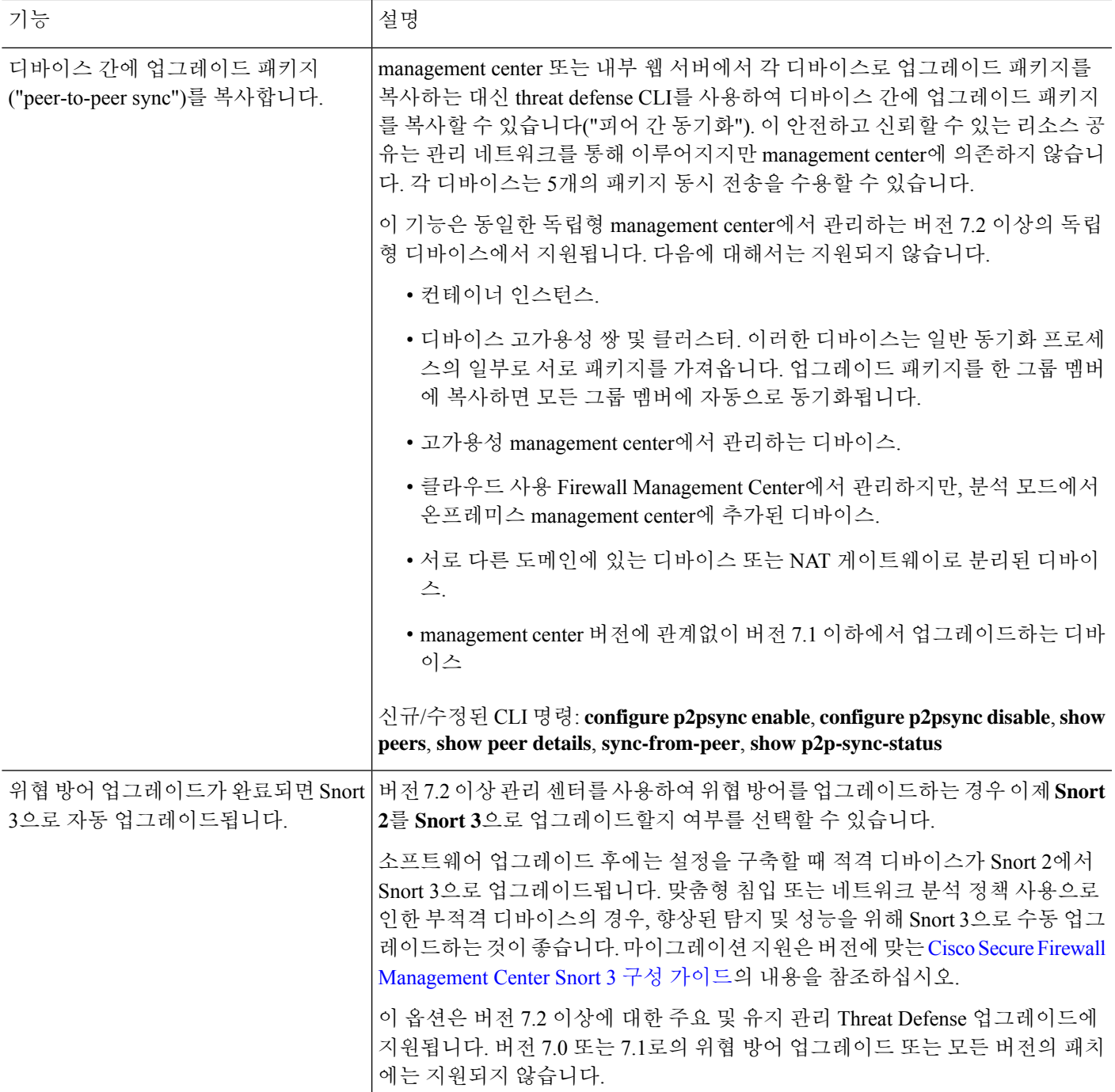

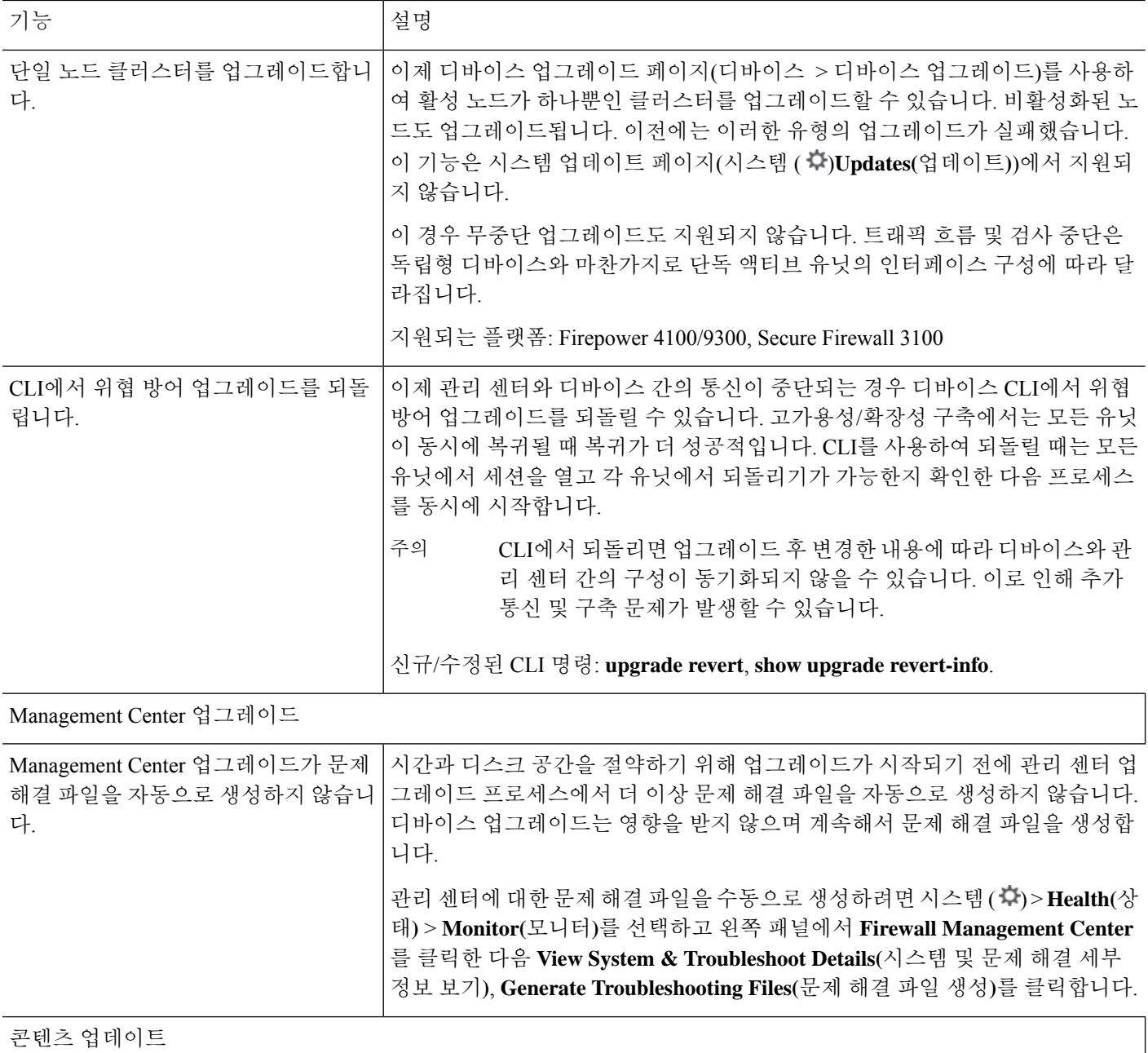

ш

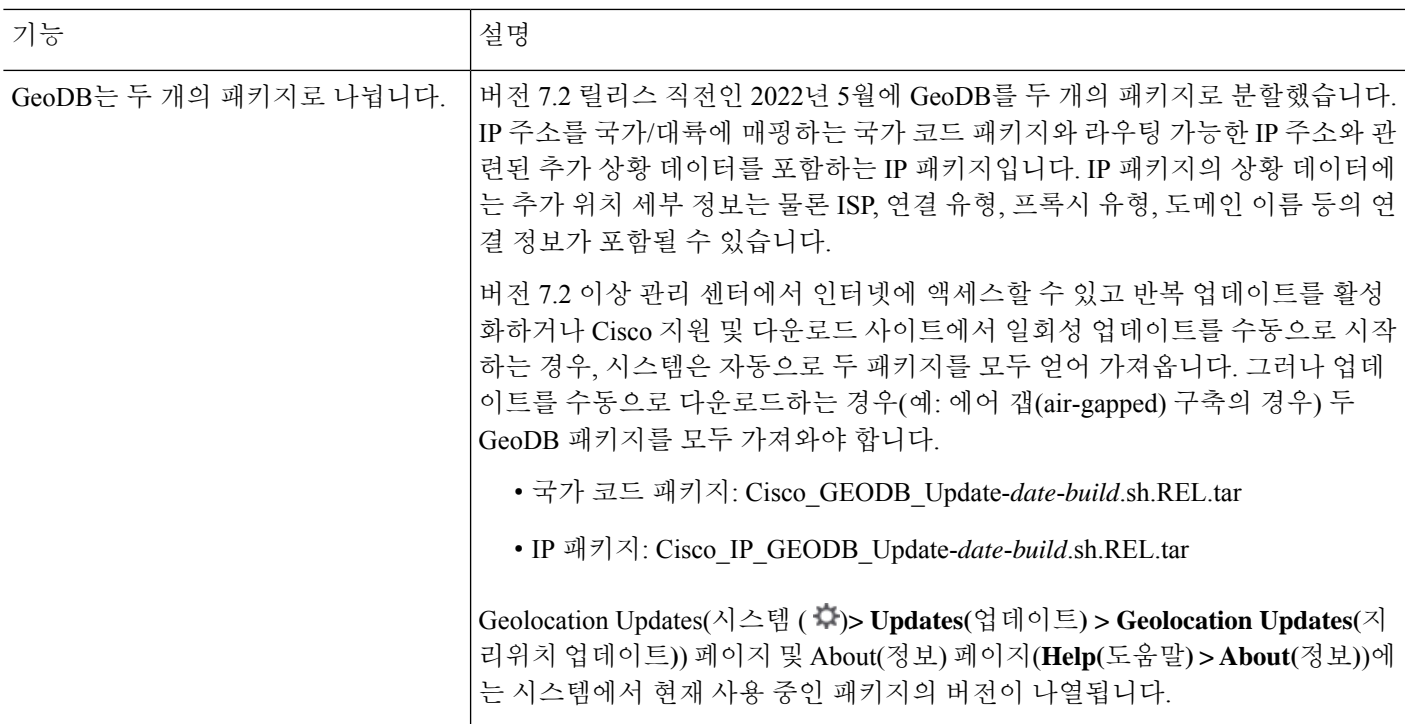

#### 표 **7:** 버전 **7.1.0** 기능

 $\mathbf{l}$ 

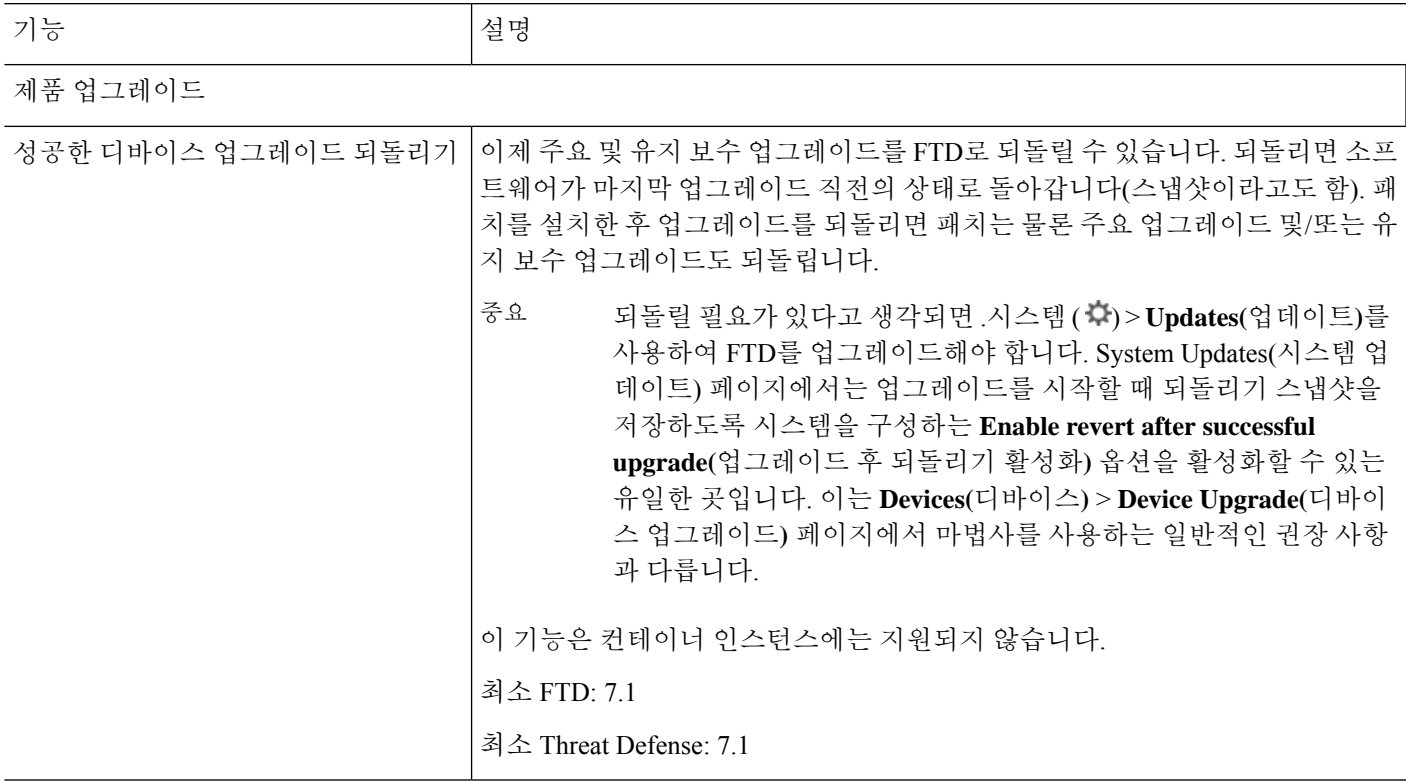

I

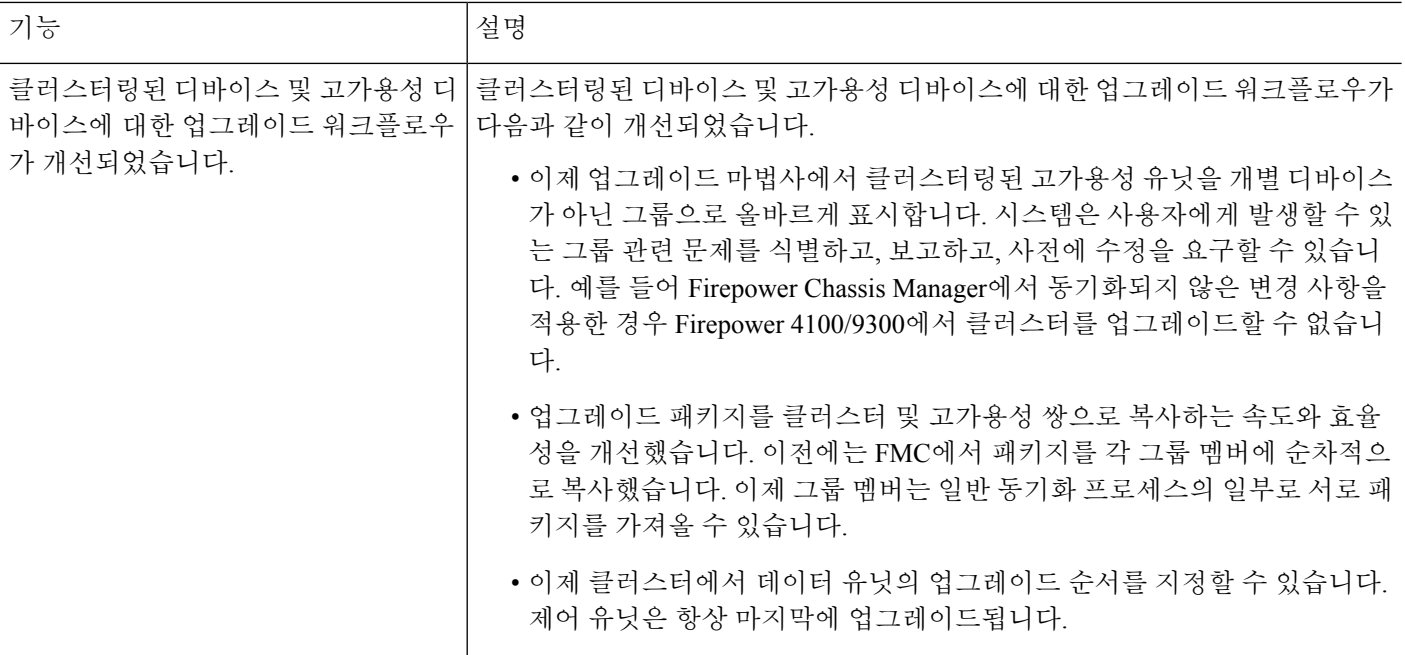

표 **8:** 버전 **7.0.0** 기능

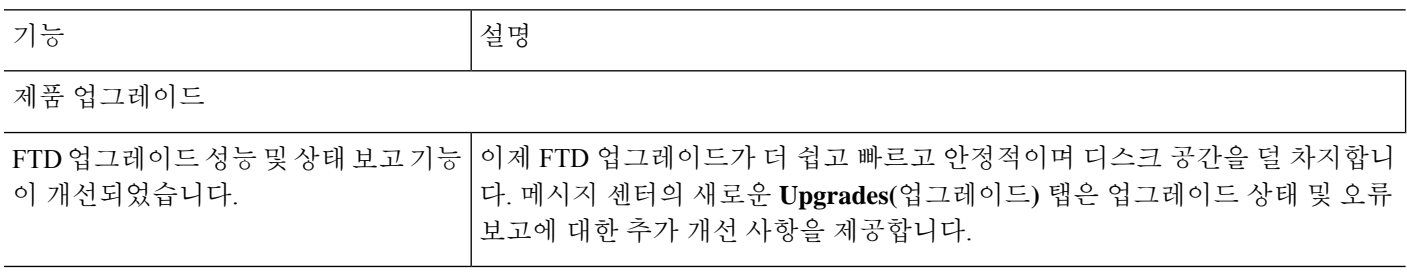

 $\mathbf{l}$ 

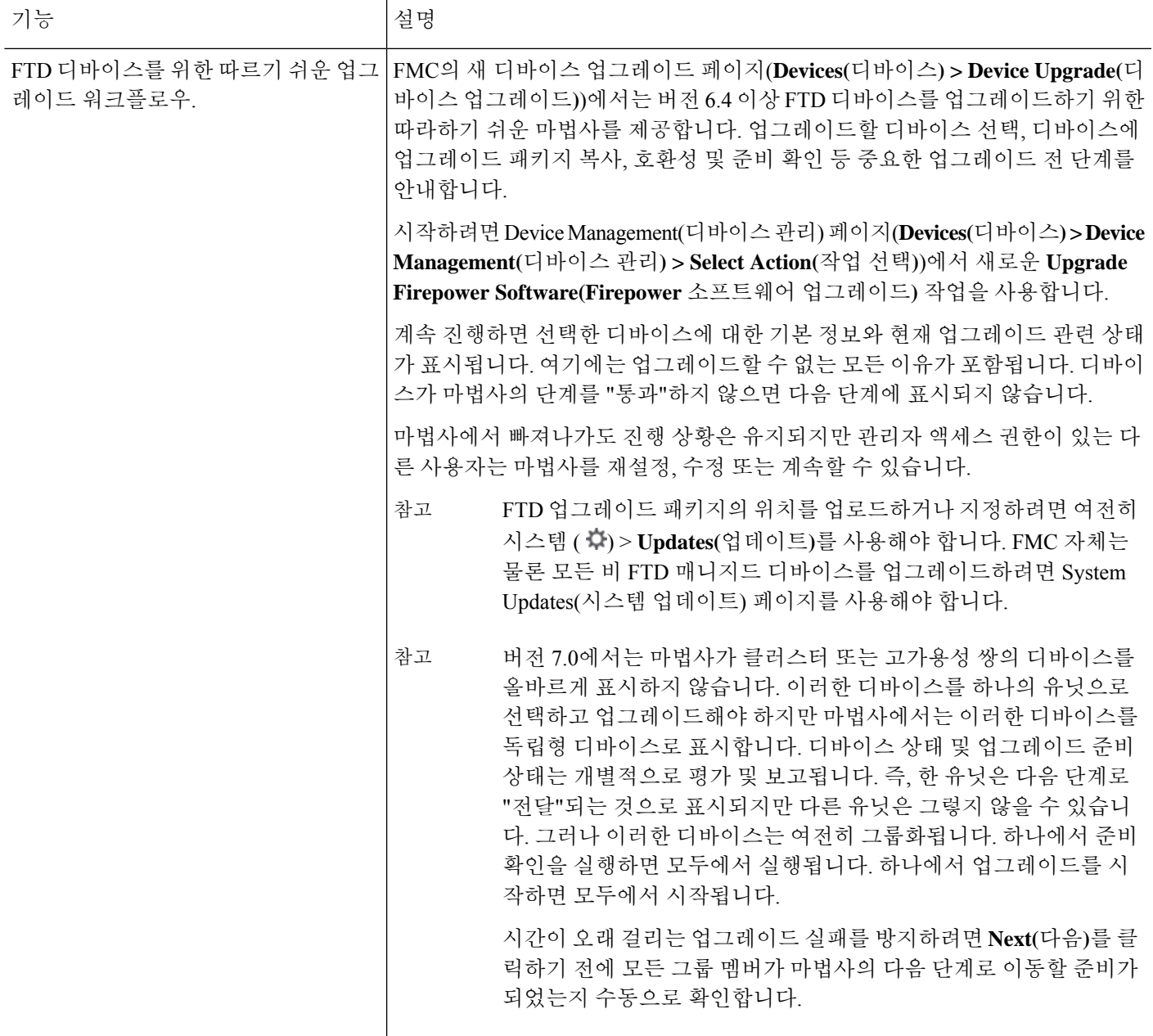

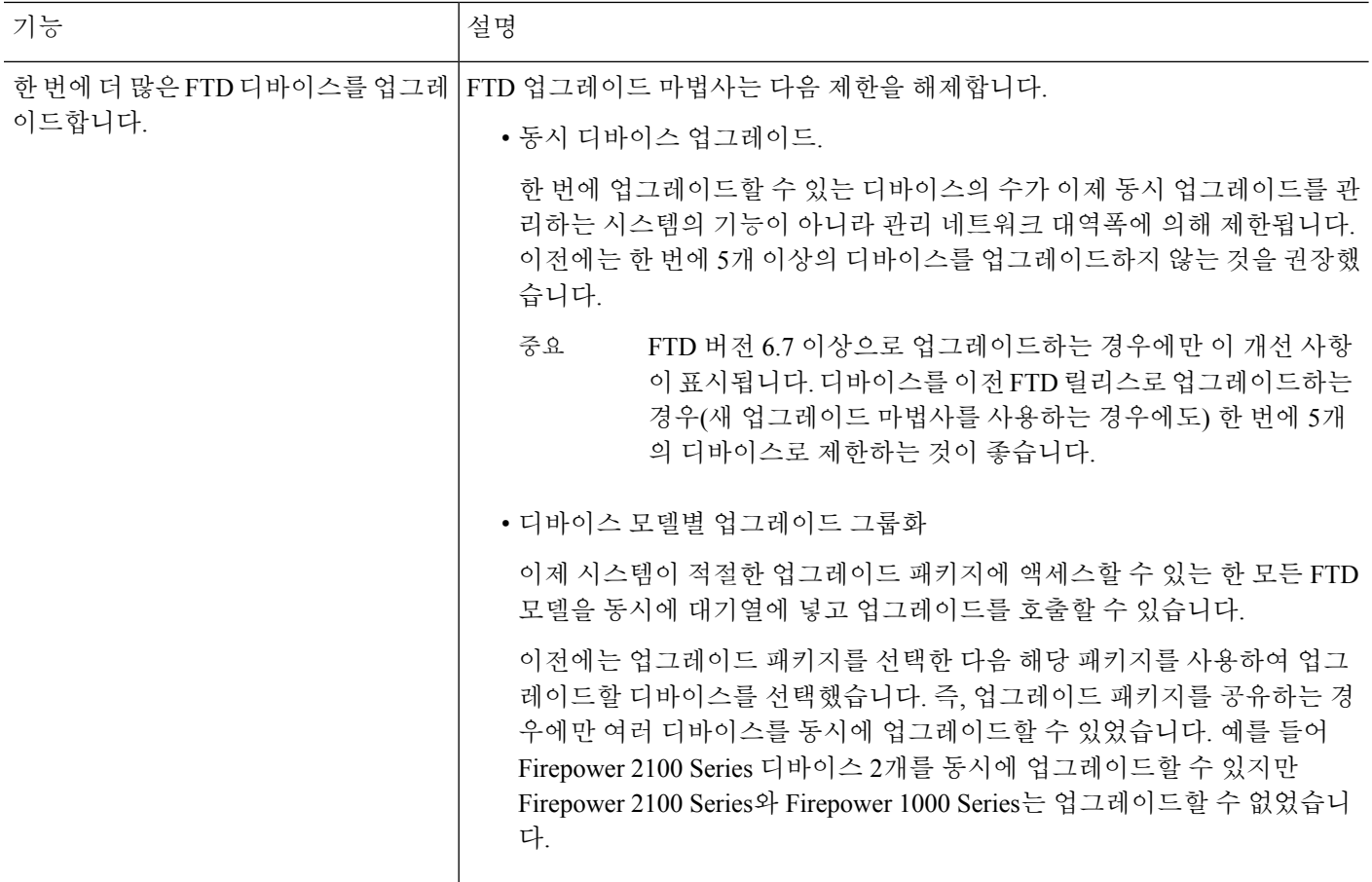

#### 표 **9:** 버전 **6.7.0** 기능

기능 설명 제품 업그레이드

 $\mathbf{l}$ 

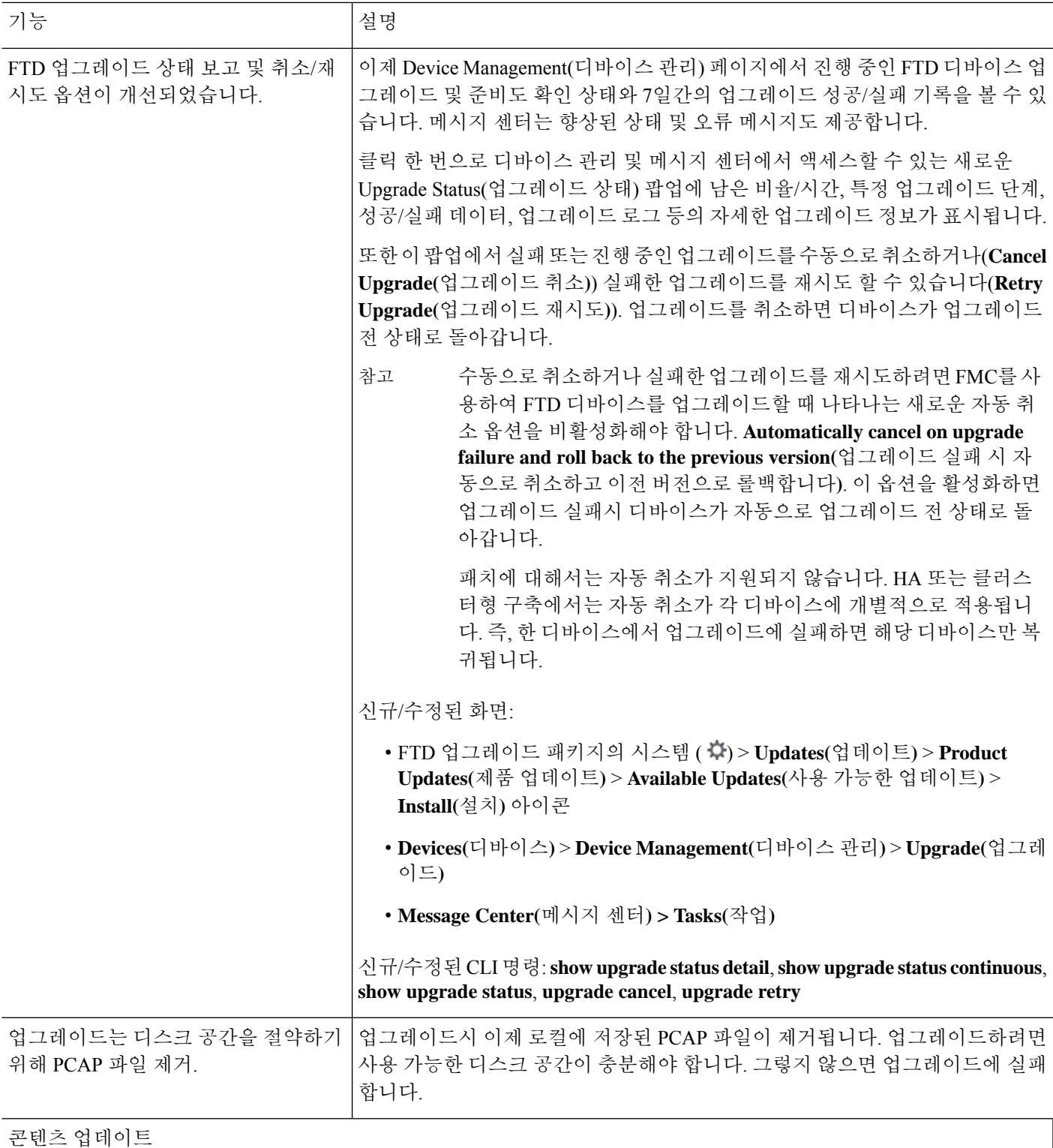

I

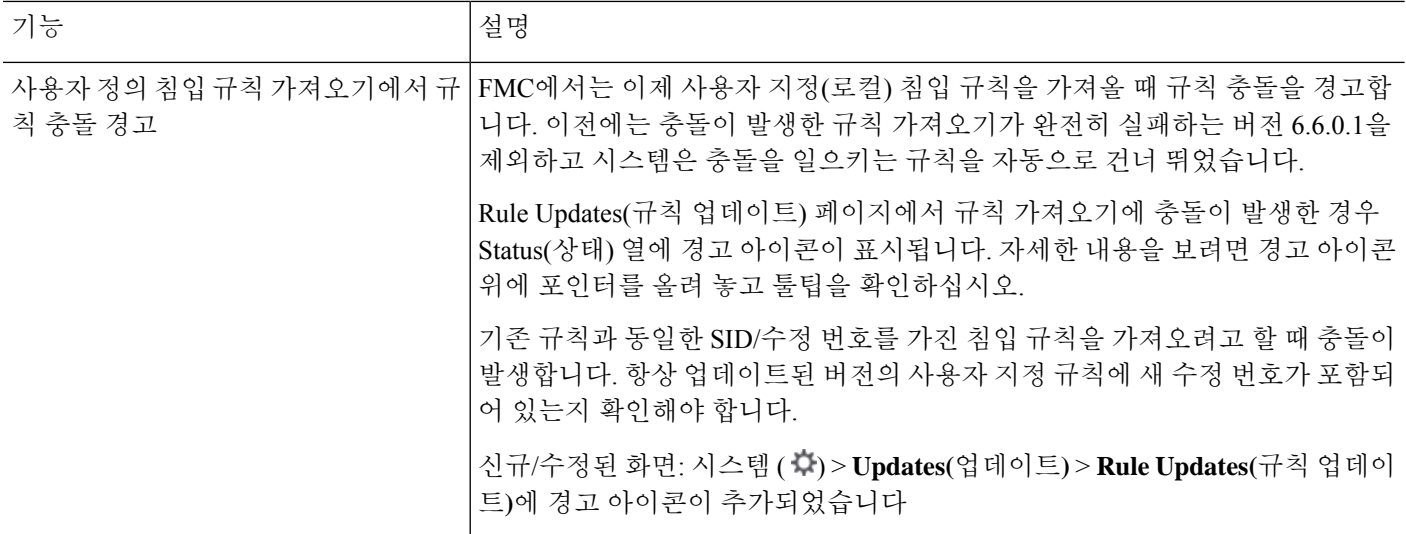

#### 표 **10:** 버전 **6.6.0** 기능

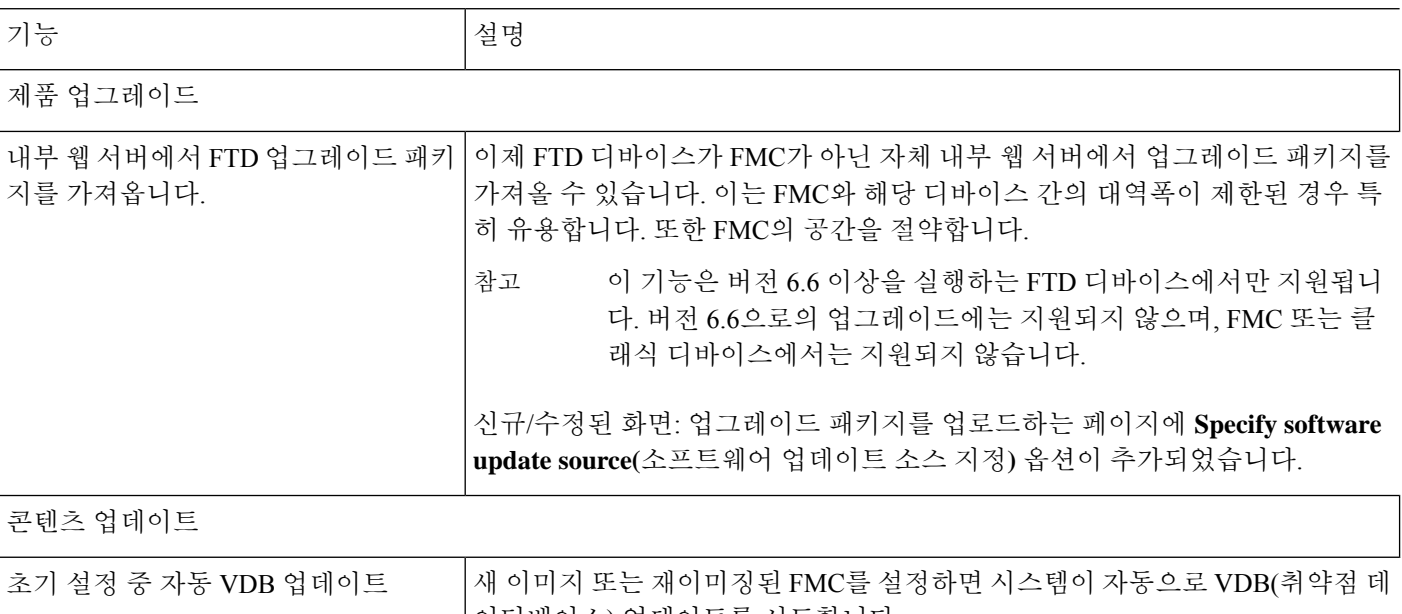

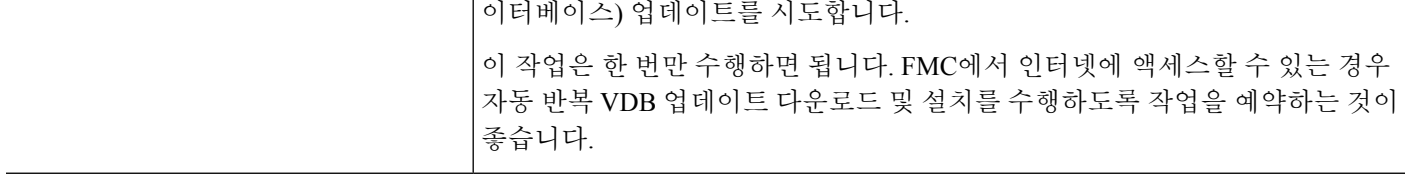

#### 표 **11:** 버전 **6.5.0** 기능

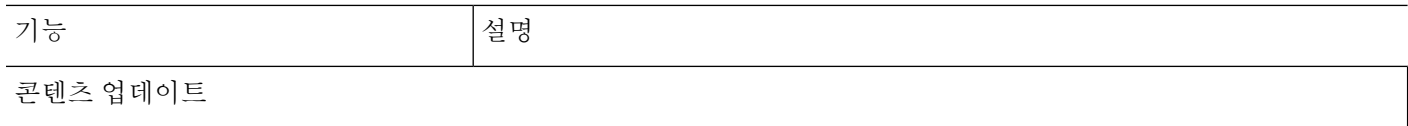

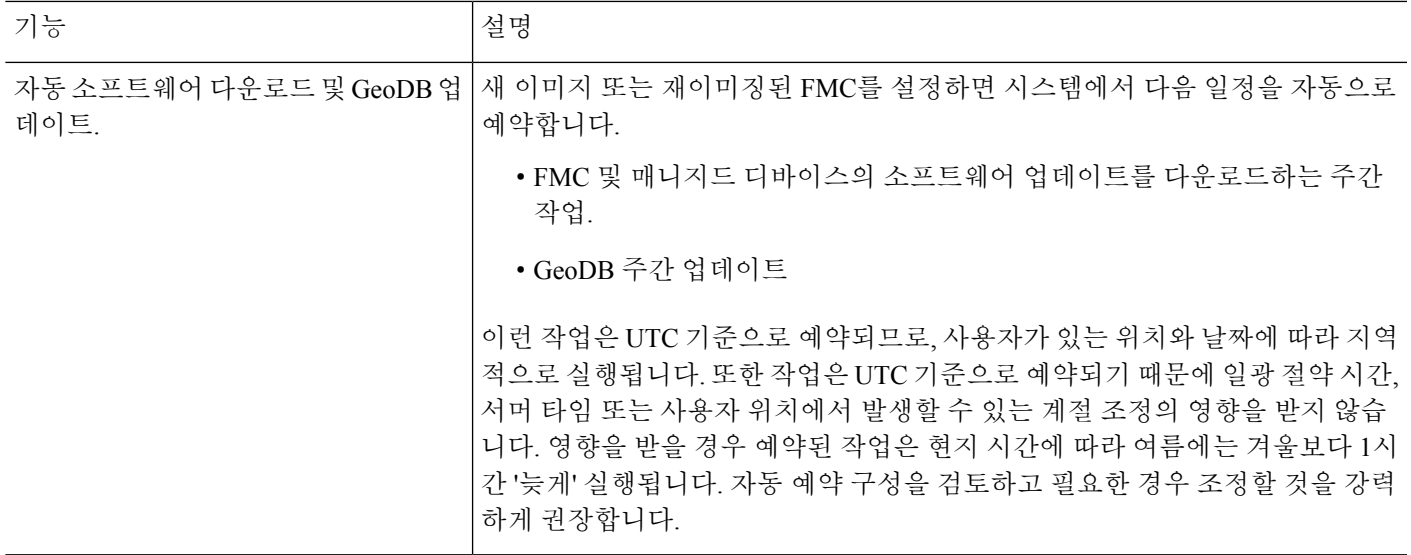

#### 표 **12:** 버전 **6.4.0** 기능

 $\mathbf{l}$ 

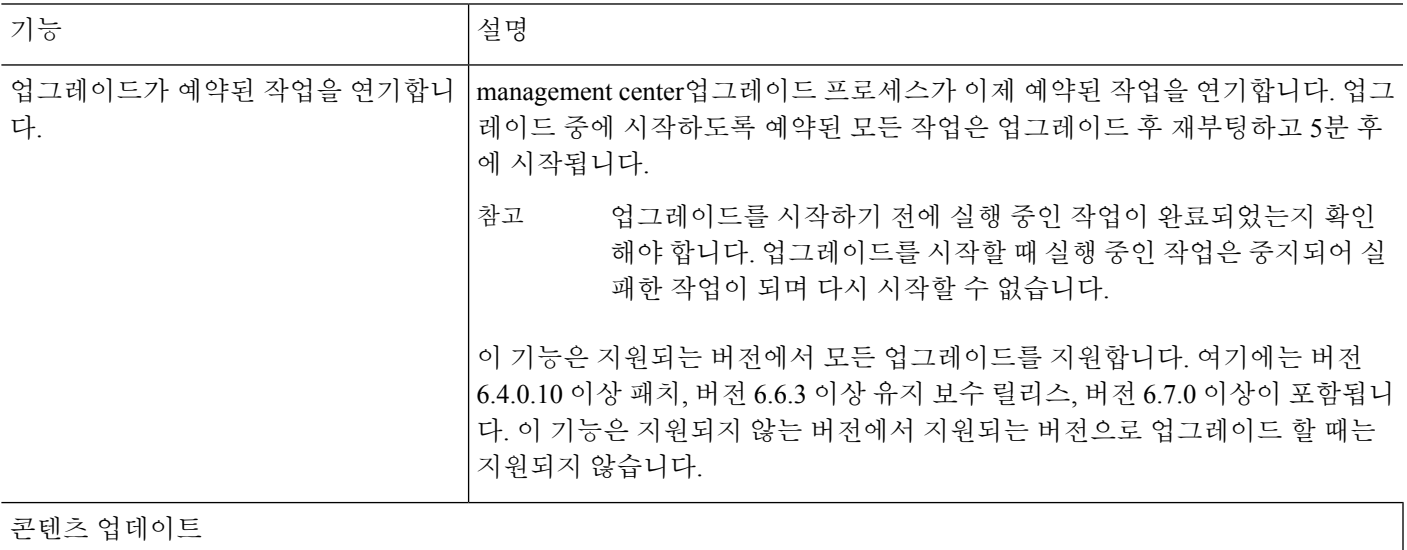

I

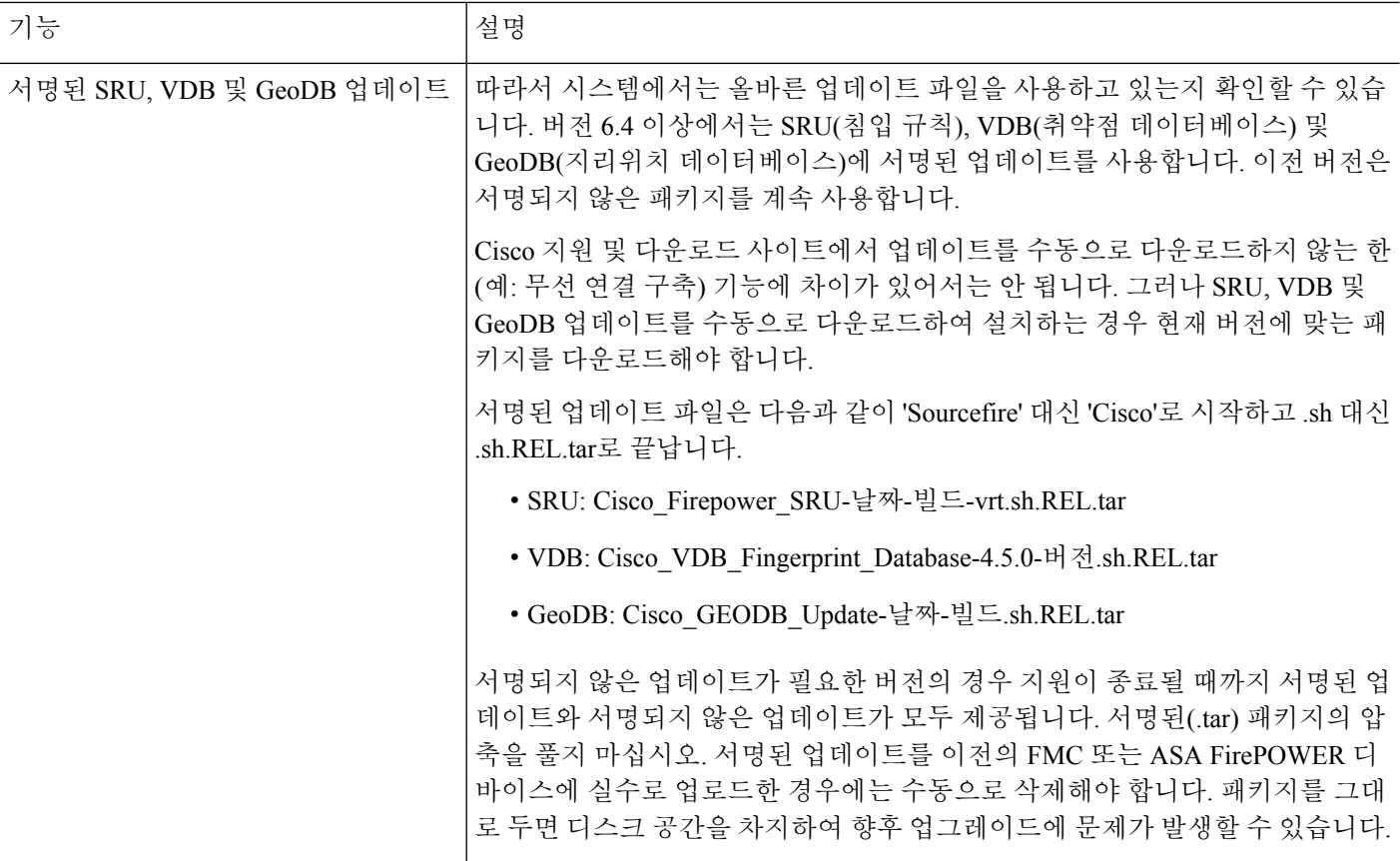

표 **13:** 버전 **6.2.3** 기능

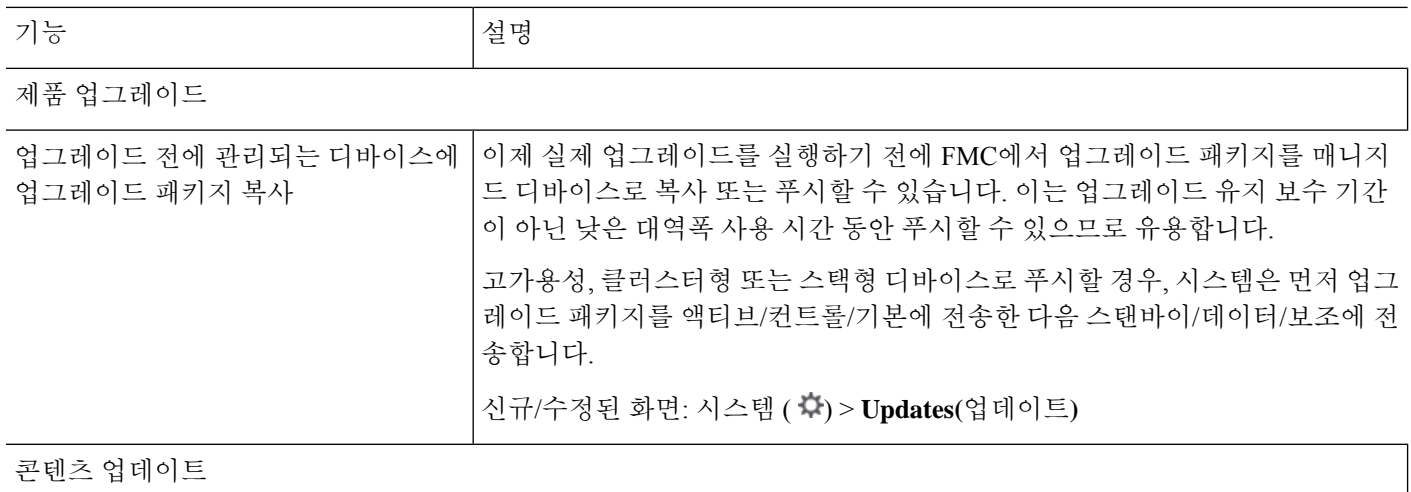

 $\mathbf I$ 

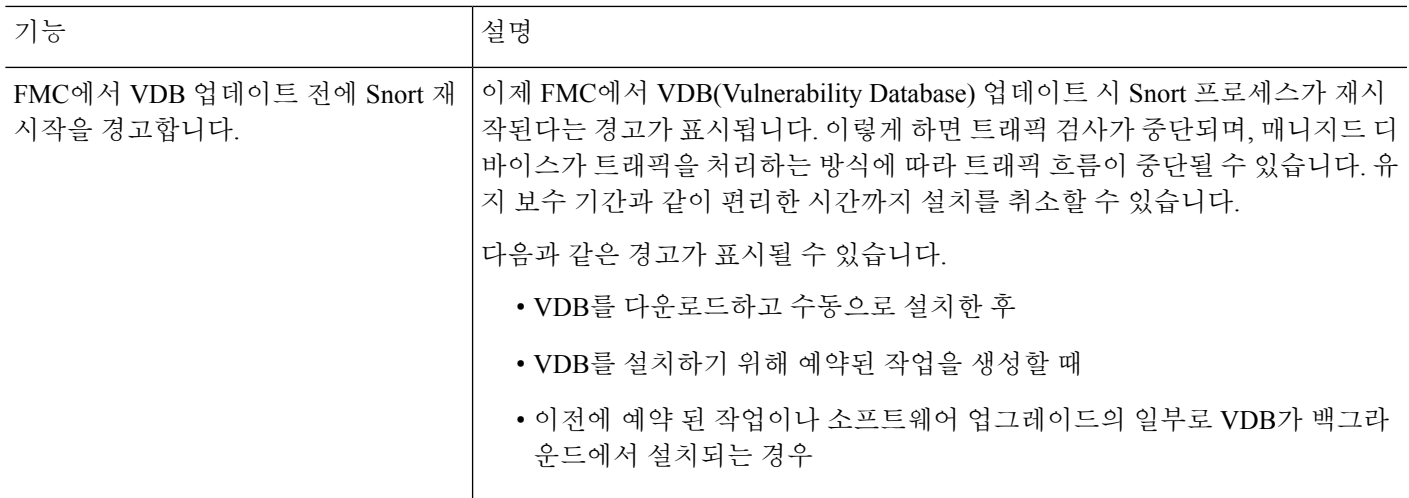

시스템 업데이트 히스토리

 $\overline{\phantom{a}}$ 

 $\mathbf l$ 

번역에 관하여

Cisco는 일부 지역에서 본 콘텐츠의 현지 언어 번역을 제공할 수 있습니다. 이러한 번역은 정보 제 공의 목적으로만 제공되며, 불일치가 있는 경우 본 콘텐츠의 영어 버전이 우선합니다.